-M

IBM WebSphere Commerce - Express

# Guia de Instalação para Windows 2000

*Versão 5.5*

**Nota:**

Antes de utilizar estas informações e o produto suportado por elas, leia as informações gerais nos ["Avisos"](#page-102-0) na página 95

#### **Primeira Edição, Setembro de 2003**

Esta edição aplica-se ao WebSphere Commerce - Express Versão 5.5 e a todos os releases subseqüentes. Assegure-se de que esteja utilizando a edição correta para o nível do produto.

Solicite publicações através de um representante IBM ou uma filial IBM que atenda sua localidade.

A IBM agradece pelos seus comentários. Você pode enviar seus comentários utilizando o formulário de feedback on-line da documentação do IBM WebSphere Commerce, disponível no seguinte URL:

[http://www.ibm.com/software/webservers/commerce/rcf.html](http://www.ibm.com/software/commerce/rcf.html)

Quando o Cliente envia seus comentários, concede diretos não-exclusivos à IBM para usá-los ou distribuí-los da maneira que achar conveniente, sem que isso implique em qualquer compromisso ou obrigação para com o Cliente.

**© Copyright International Business Machines Corporation 1996, 2003. Todos os direitos reservados.**

## <span id="page-2-0"></span>**Sobre este Manual**

## **Descrição do Documento**

Este guia de instalação fornece informações sobre como instalar e configurar o IBM WebSphere Commerce - Express no Windows. Destina-se a administradores do sistema ou demais responsáveis envolvidos na execução de tarefas de instalação e configuração.

#### **Atualizações deste Manual**

Para saber mais sobre as alterações mais recentes do produto, consulte o arquivo LEIA-ME no diretório raiz do CD 1 do WebSphere Commerce - Express. Além disso, uma cópia deste manual e de suas versões atualizadas estão disponíveis como arquivos PDF a partir do Web site da biblioteca técnica do WebSphere Commerce:

<http://www.ibm.com/software/commerce/library/>

Versões atualizadas deste manual também estão disponíveis a partir do WebSphere Commerce Zone em WebSphere Developer Domain: <http://www.ibm.com/software/wsdd/zones/commerce/>

As informações de suporte estão disponíveis a partir do Web site de suporte do WebSphere Commerce:

<http://www.ibm.com/software/commerce/support/>

## **Convenções Utilizadas neste Manual**

Este manual utiliza as seguintes convenções de destaque:

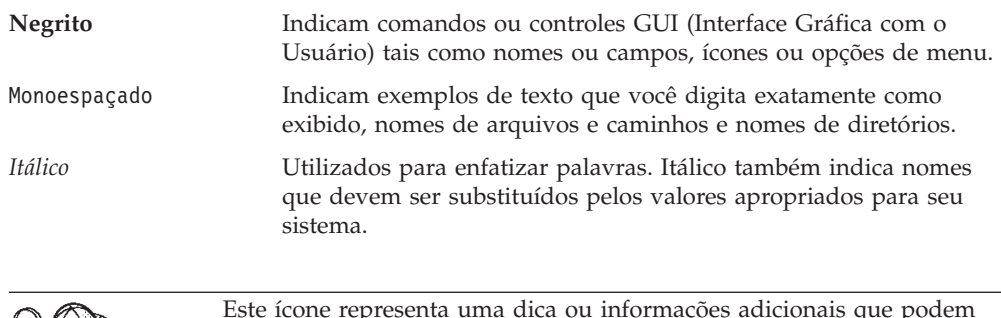

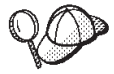

Este ícone representa uma dica ou informações adicionais que podem ajudá-lo a concluir uma tarefa.

#### **Importante**

Estas seções destacam informações especialmente importantes.

#### **Atenção**

Estas seções destacam informações que visam proteger seus dados.

## <span id="page-3-0"></span>**Variáveis de Caminho**

Este guia utiliza as seguintes variáveis para representar os caminhos dos diretórios:

*DB2\_installdir*

Este é o diretório de instalação do DB2 Universal Database. O diretório de instalação padrão do DB2 Universal Database é C:\Arquivos de Programas\WebSphere\SQLLIB.

*HTTPServer\_installdir*

Este é o diretório de instalação do IBM HTTP Server.O diretório de instalação padrão do IBM HTTP Server é C:\Arquivos de Programas\WebSphere\IBMHttpServer.

*WAS\_installdir*

Este é o diretório de instalação do WebSphere Application Server. O diretório de instalação padrão do WebSphere Application Server é C:\Arquivos de Programas\WebSphere\AppServer.

*WC\_installdir*

Este é o diretório de instalação do WebSphere Commerce. O diretório de instalação padrão do WebSphere Commerce é C:\Arquivos de Programas\WebSphere\CommerceServer55.

## **Requisitos de Conhecimento**

Este manual deve ser lido por administradores do sistema ou por qualquer pessoa responsável pela instalação e configuração do WebSphere Commerce.

Pessoas que estejam instalando e configurando o WebSphere Commerce devem ter conhecimento nas seguintes áreas:

- v Windows 2000 Server ou Advanced Server
- v Comandos básicos do sistema operacional
- v DB2 Universal Database Express Edition
- IBM HTTP Server
- v Comandos básicos do SQL
- Internet

Consulte o *WebSphere Commerce - Guia de Administração* e o *WebSphere Commerce - Guia de Segurança* para obter informações adicionais sobre como configurar e administrar o WebSphere Commerce.

Para criar e personalizar sua loja, é necessário que você tenha os seguintes conhecimentos:

- WebSphere Application Server
- v DB2 Universal Database Express Edition
- HTML e XML
- SQL (Structured Query Language)
- Programação Java

Consulte o *WebSphere Commerce Programming Guide and Tutorials* para obter informações adicionais sobre como personalizar sua loja ou shopping center.

## **Índice**

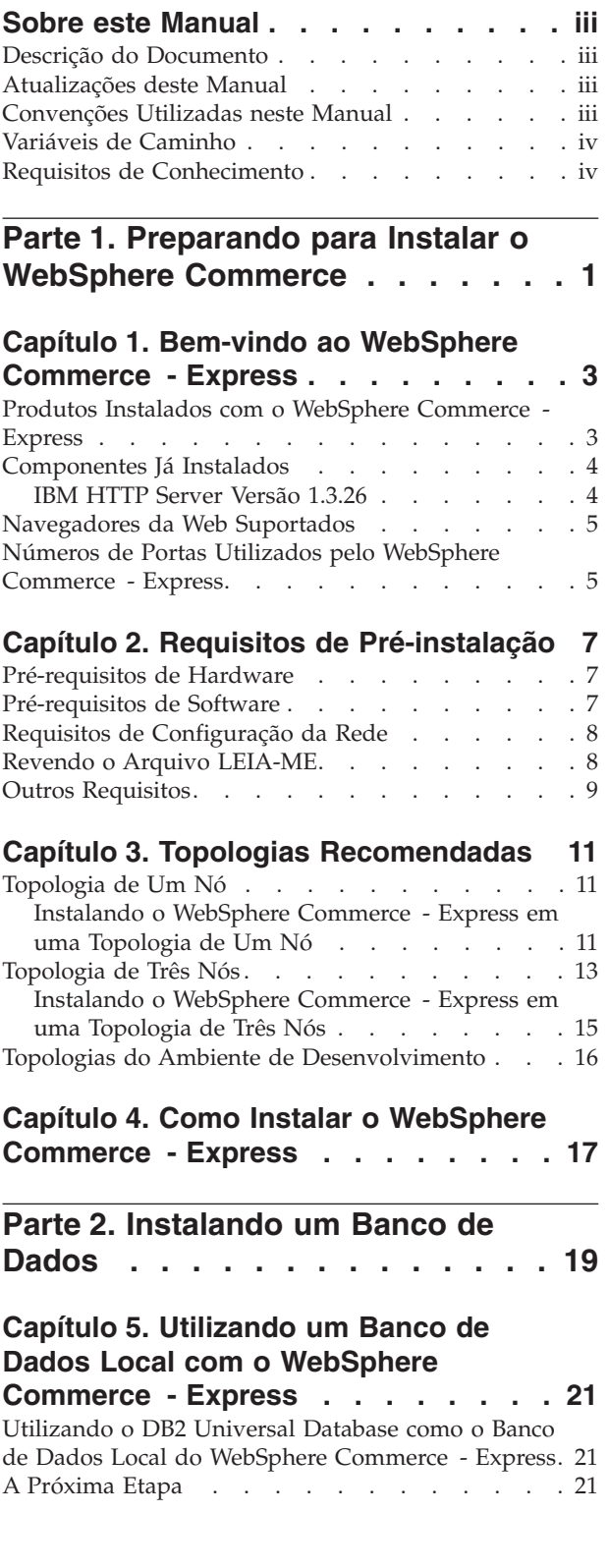

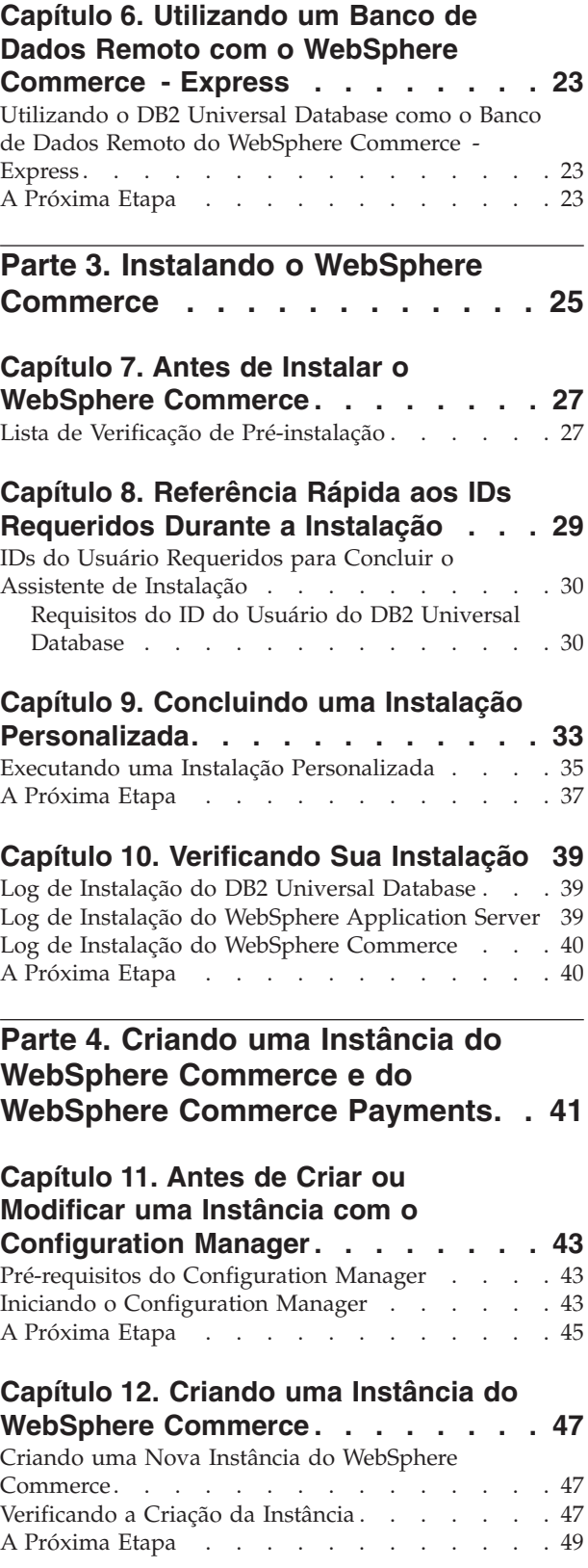

#### **Capítulo 13. Criando uma [Instância](#page-58-0) do**

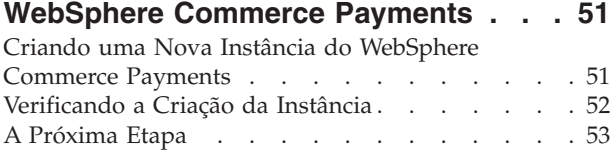

**Parte 5. [Últimas](#page-62-0) Etapas . . . . . . [55](#page-62-0)**

#### **Capítulo 14. Tarefas [Obrigatórias](#page-64-0)**

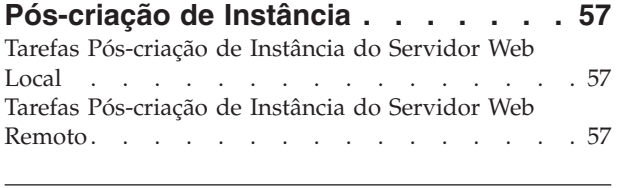

#### **Parte 6. Tarefas de [Instalação](#page-66-0) e [Administração.](#page-66-0) . . . . . . . . . . [59](#page-66-0)**

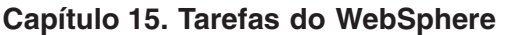

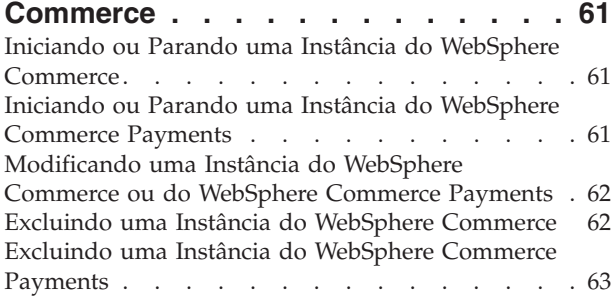

### **Capítulo 16. Tarefas do [WebSphere](#page-74-0)**

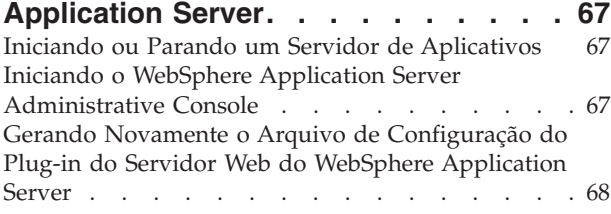

#### **Capítulo 17. Tarefas do [Servidor](#page-76-0) Web**

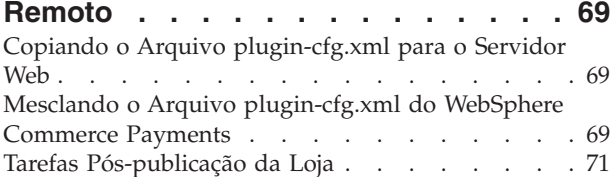

#### **Capítulo 18. Definindo e [Alterando](#page-80-0)**

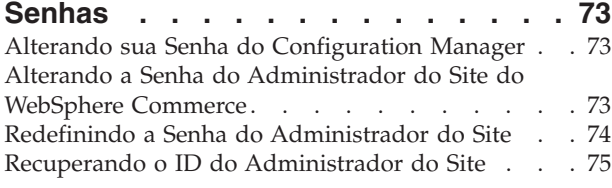

#### **Capítulo 19. Tarefas [Administrativas](#page-84-0) . . [77](#page-84-0)**

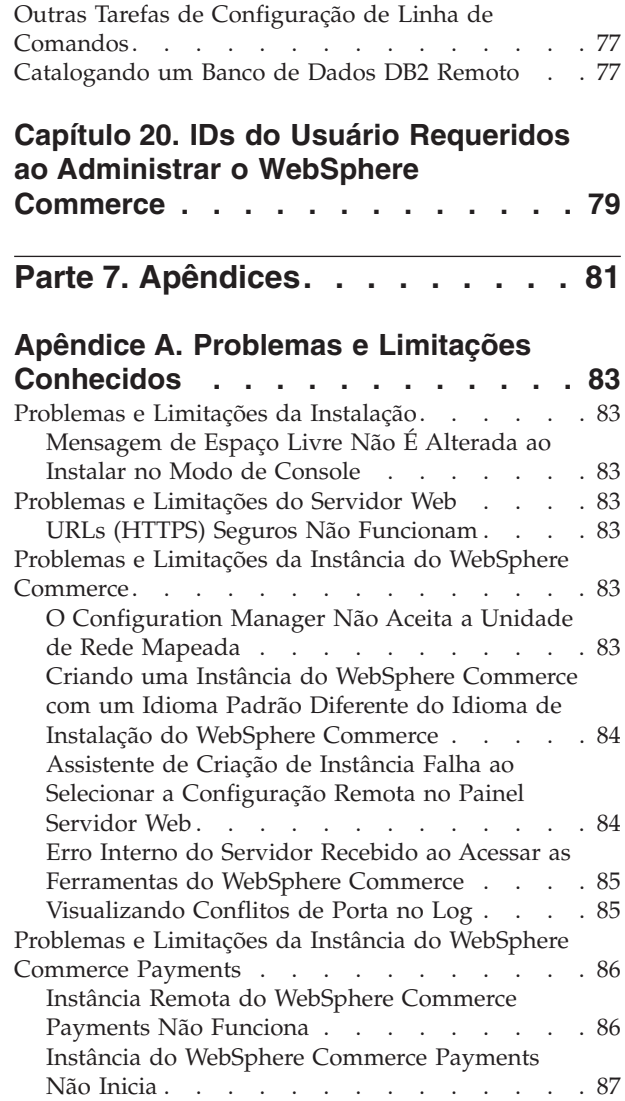

#### **Apêndice B. [Desinstalando](#page-96-0) [Componentes](#page-96-0) do WebSphere**

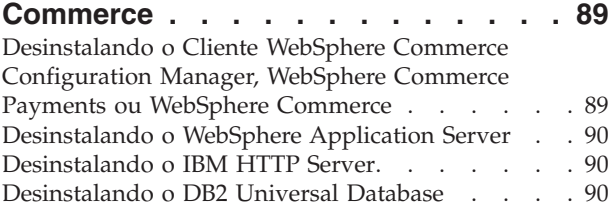

### **[Apêndice](#page-98-0) C. Onde Localizar**

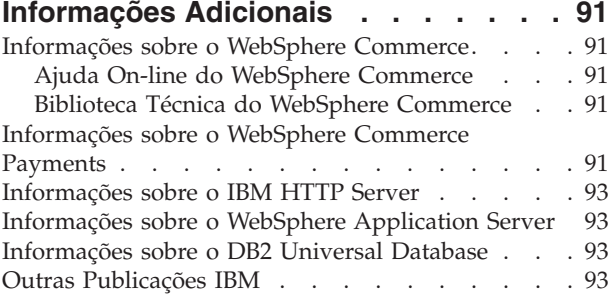

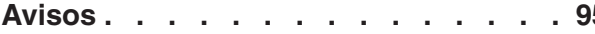

<span id="page-8-0"></span>**Parte 1. Preparando para Instalar o WebSphere Commerce**

## <span id="page-10-0"></span>**Capítulo 1. Bem-vindo ao WebSphere Commerce - Express**

Este manual descreve como instalar e configurar o WebSphere Commerce - Express Versão 5.5 para Windows 2000. Destina-se a administradores do sistema ou demais responsáveis envolvidos na execução de tarefas de instalação e configuração.

**Importante**

A menos que observado o contrário, todas as referências a *WebSphere Commerce* neste manual referem-se ao WebSphere Commerce - Express.

#### **Produtos Instalados com o WebSphere Commerce - Express**

Os seguintes produtos são fornecidos junto com o WebSphere Commerce - Express:

- WebSphere Commerce Express:
	- WebSphere Commerce Server, que inclui:
		- Product Advisor
		- WebSphere Commerce Accelerator
		- WebSphere Commerce Administration Console
		- WebSphere Commerce Organization Administration Console
	- WebSphere Commerce Payments que inclui:
		- WebSphere Commerce Payments Cassette para VisaNet
		- WebSphere Commerce Payments Cassette para BankServACH
		- WebSphere Commerce Payments Cassette para Paymentech
		- WebSphere Commerce Payments CustomOffline Cassette
		- WebSphere Commerce Payments Cassete OfflineCard
	- WebSphere Commerce Analyzer, Versão 5.5
- v IBM DB2 Universal Database Versão 8.1.2 Express Edition, que inclui:
- DB2 Universal Database Administration Clients
- IBM HTTP Server Versão 1.3.26
- WebSphere Application Server Versão 5.0

#### **Importante**

Todos os componentes e software de suporte do WebSphere Commerce - Express devem ser executados no mesmo sistema operacional. O sistema operacional deve atender aos requisitos descritos no Capítulo 2, ["Requisitos](#page-14-0) de [Pré-instalação",](#page-14-0) na página 7.

O WebSphere Commerce - Express não suporta um ambiente operacional heterogêneo — todos os nós em uma topologia de vários nós devem executar a mesma versão e nível de sistema operacional, conforme descrito no Capítulo 2, "Requisitos de [Pré-instalação",](#page-14-0) na página 7.

#### <span id="page-11-0"></span>**Componentes Já Instalados**

Esta seção descreve as tarefas que devem ser executadas se você já tiver instalado qualquer um dos produtos IBM incluídos no WebSphere Commerce Versão 5.5.

## **IBM HTTP Server Versão 1.3.26**

#### **Preparando o Protocolo Secure Sockets Layer para Teste**

Se o IBM HTTP Server já estiver instalado no sistema, você deverá assegurar que o SSL esteja ativado. Se o SSL estiver ativado, você deverá ser capaz de abrir o seguinte URL em um navegador da Web:

https://*host\_name*

em que *host\_name* é o nome do host completo da máquina que executa o IBM HTTP Server.

Se você não puder abrir o URL acima, deverá ativar o SSL no servidor Web. Para obter instruções sobre como ativar o SSL, consulte a documentação do IBM HTTP Server.

Antes de abrir sua loja para os compradores, reveja o *WebSphere Commerce - Guia de Segurança*.

#### **IBM HTTP Server Versão 1.3.26 e WebSphere Application Server Versão 5.0**

Se já tiver o IBM HTTP Server Versão 1.3.26 e o WebSphere Application Server Versão 5.0 instalados, faça o seguinte:

1. Verifique a existência do arquivo de configuração de plug-in do WebSphere Application Server. A seguir, o caminho completo para o arquivo de configuração de plug-in:

*WAS\_installdir*/config/cells/plugin-cfg.xml

- 2. Proceda de uma das seguintes formas, dependendo da existência do arquivo plugin-cfg.xml:
	- Se o arquivo plugin-cfg. xml existir, assegure que o plug-in tenha sido aplicado ao arquivo *HTTPServer\_installdir*/conf/httpd.conf. As seguintes quatro linhas devem existir no arquivo:

Alias /IBMWebAS/ *WAS\_installdir*/web/

Alias /WSsamples *WAS\_installdir*/WSsamples/

LoadModule ibm\_app\_server\_http\_module *WAS\_installdir*/bin/ mod\_ibm\_app\_server\_http.dll

WebSpherePluginConfig *WAS\_installdir*/config/cells/plugin-cfg.xml

Essas linhas podem não aparecer juntas — você pode executar uma pesquisa de texto no arquivo para confirmar a presença dessas linhas. Se essas linhas estiverem faltando, adicione-as ao final do arquivo e inicie novamente o servidor Web.

v Se o arquivo plugin-cfg.xml não existir, assegure que o plug-in *não* tenha sido aplicado ao arquivo *HTTPServer\_installdir*/conf/httpd.conf. As seguintes quatro linhas não devem existir nos arquivos. Se existir alguma dessas quatro linhas, remova-as do arquivo:

Alias /IBMWebAS/ *WAS\_installdir*/web/

Alias /WSsamples *WAS\_installdir*/WSsamples/

LoadModule ibm\_app\_server\_http\_module *WAS\_installdir*/bin/ mod\_ibm\_app\_server\_http.dll

WebSpherePluginConfig *WAS\_installdir*/config/cells/plugin-cfg.xml

Essas linhas podem não aparecer juntas — você pode executar uma pesquisa de texto no arquivo para confirmar a presença dessas linhas. Se alguma dessas linhas estiver presente, remova-as, salve suas alterações e inicie novamente o servidor Web.

## <span id="page-12-0"></span>**Navegadores da Web Suportados**

Você pode acessar apenas as ferramentas e a ajuda on-line do WebSphere Commerce utilizando o Microsoft Internet Explorer 6.0, a partir de uma máquina que execute o sistema operacional Windows na mesma rede que a máquina do WebSphere Commerce. É necessário utilizar a versão completa do Internet Explorer 6.0 (também conhecida como Internet Explorer 6.0 Service Pack 1 e Ferramentas da Internet) ou superior com as últimas atualizações críticas de segurança da Microsoft —, visto que as versões anteriores não suportam a funcionalidade completa das ferramentas do WebSphere Commerce.

Os compradores podem acessar os sites na Web utilizando qualquer um dos seguintes navegadores Web, os quais foram testados com o WebSphere Commerce:

- AOL 7 ou acima para Windows
- Microsoft Internet Explorer:
	- Versão 5.5 ou superior para Windows
	- Versão 5 ou superior para Macintosh
- Mozilla Versão 1.0 ou superior
- Netscape Versão 6.0 ou superior
- Netscape Navigator Versão 4.6 ou superior

## **Números de Portas Utilizados pelo WebSphere Commerce - Express**

A seguir está uma lista dos números de portas padrão utilizadas pelo WebSphere Commerce - Express ou por seus produtos componentes. Certifique-se de que estas portas não sejam utilizadas por aplicativos que não sejam do WebSphere Commerce - Express. Se você possuir um firewall configurado no sistema, assegure-se de poder acessar estas portas.

Para obter instruções sobre as portas que estão sendo utilizadas, consulte a documentação do sistema operacional.

#### **Importante**

Esta seção lista apenas as portas requeridas pelo software fornecidas com WebSphere Commerce - Express. Para os números de porta requeridos pelo software não IBM, consulte a documentação para o pacote de software não-IBM.

#### **Nº da Porta**

**Utilizada Por**

- **21** Porta do FTP. Esta porta é solicitada ao criar uma instância do WebSphere Commerce ou WebSphere Commerce Payments que utiliza um servidor Web remoto.
- **80** Servidor IBM HTTP.
- LDAP (Lightweight Directory Access Protocol) Directory Server.
- IBM HTTP Server porta segura. Esta porta segura requer SSL.
- Servidor WebSphere Commerce Configuration Manager.
- Endereço Bootstrap do WebSphere Application Server.
- Servidor não seguro do WebSphere Commerce Payments.
- Servidor seguro do WebSphere Commerce Payments. Esta porta segura requer SSL.
- Servidor de Serviço de Mensagens Java Interno do WebSphere Application Server.
- Endereço enfileirado do servidor de Serviço de Mensagens do WebSphere Application Server Java.
- Endereço direto de Serviço de Mensagens do WebSphere Application Server Java.
- Endereço do cliente DRS do WebSphere Application Server.
- Ferramentas do WebSphere Commerce. Esta porta segura requer SSL.
- WebSphere Commerce Administration Console. Esta porta segura requer SSL.
- WebSphere CommerceOrganization Administration Console. Esta porta segura requer SSL.
- Porta de Administração do IBM HTTP Server.
- Endereço do WebSphere Application Server SOAP Connector.
- Porta Segura do WebSphere Application Server Administration Console. Esta porta segura requer SSL.
- Transporte HTTP do WebSphere Application Server.
- Porta do WebSphere Application Server Administration Console.
- Porta de Transporte HTTPS do WebSphere Application Server.
- Serviço de Associação Segura do WebSphere Application Server.
- Porta Segura Comum do WebSphere Application Server.
- Porta Segura Comum do WebSphere Application Server.
- Porta do servidor DB2.
- **pelo menos uma porta em 60000 ou superior** Comunicações TCP/IP do DB2.

## <span id="page-14-0"></span>**Capítulo 2. Requisitos de Pré-instalação**

Este capítulo descreve as etapas que você deve executar antes de instalar o WebSphere Commerce.

## **Pré-requisitos de Hardware**

Certifique-se de atender os seguintes requisitos mínimos de hardware antes de instalar o WebSphere Commerce - Express Versão 5.5:

É necessário um computador pessoal compatível com IBM Pentium III 733 MHz dedicado (é recomendável 1 GHz ou mais para um ambiente de produção) com o seguinte:

- v Um mínimo de 1 GB de RAM por processador para a primeira instância do WebSphere Commerce com a instância opcional do WebSphere Commerce Payments. Cada instância adicional do WebSphere Commerce com a instância opcional do WebSphere Commerce Payments vai requerer 512 MB de RAM adicional por processador.
- v Um mínimo de 2 GB de espaço livre em disco na unidade de instalação de destino.
	- Você também precisa de 300 MB adicionais na unidade C:. Se sua máquina estiver formatada com particionamento FAT e a partição for maior que 1,024 GB, você precisará do dobro de espaço em disco livre. A instalação verificará se há espaço livre em disco adequado e avisará se não houver espaço suficiente.
	- Se a sua máquina estiver formatada com o particionamento FAT e a partição tiver mais de 2.049 GB, será necessário o triplo do espaço livre em disco.
- v O tamanho do arquivo de paginação deve ser o dobro do tamanho da RAM. Por exemplo, 512 MB de RAM deve ter um arquivo de paginação de 1024 MB.

O tamanho do arquivo de paginação é ajustado na janela **Memória Virtual**. Acesse o janela **Memória Virtual**, fazendo o seguinte:

- 1. Selecione **Iniciar > Configurações > Painel de Controle > Sistema**.
- 2. Nas **Propriedades do Sistema**, selecione a guia **Avançada**.
- 3. Clique em **Opções de Desempenho**.
- 4. Nas **Opções de Desempenho**, em **Memória Virtual**, clique em **Alterar**.
- v Uma unidade de disco de CD-ROM.
- v Um monitor capaz de exibir elementos gráficos, com uma profundidade de cor de pelo menos 256 cores.
- v Um mouse ou outro dispositivo indicador. (opcional)
- Uma placa LAN (Rede Local) suportada pelo protocolo TCP/IP.

### **Pré-requisitos de Software**

Certifique-se de atender os requisitos mínimos de software antes de instalar o WebSphere Commerce:

v Windows 2000 Server ou Advanced Server Edition, com o Service Pack 3 instalado.Você pode obter o service pack no seguinte URL: http://www.microsoft.com

- <span id="page-15-0"></span>v Assegure-se de que o sistema está ativado para DNS, para que haja um nome do host e um domínio presentes. Ambientes puros de endereço IP não são suportados pelo WebSphere Commerce.
- v Assegure-se de desativar todo software de varredura de vírus ativo no sistema. O software de varredura de vírus geralmente interfere na instalação causando sua falha durante a alteração de CDs na instalação.

Você pode reativar o software de varredura de vírus imediatamente após a conclusão da instalação.

## **Requisitos de Configuração da Rede**

Além dos requisitos de hardware e de software, assegure que a configuração da rede do sistema atende aos seguintes requisitos:

v O sistema deve ter um nome de domínio que possa ser resolvido.

O nome do host combinado com o nome do domínio é o nome do host completo. Por exemplo, se o nome do host for *system1* e o domínio for *ibm.com*, o nome do host completo será *system1.ibm.com*.

Emitir o seguinte comando de uma sessão do prompt de comandos deve retornar o endereço IP do sistema:

nslookup '*fully\_qualified\_host\_name*'

O resultado desejado é a resposta com o endereço IP correto do sistema.

v O endereço IP no sistema deve resolver para um nome do host (incluindo um domínio). Para determinar se o endereço IP está mapeado para um nome do host completo, inicie uma sessão do prompt de comandos e emita o seguinte comando:

nslookup '*IP\_address*'

O resultado desejado é a resposta com o nome do host completo correto do sistema.

Assegure que todos os nós na configuração possam ser encontrados em outros computadores na rede por meio da execução do ping do nome completo do host de cada nó na configuração.

#### **Revendo o Arquivo LEIA-ME**

Rever o arquivo LEIA-ME é um importante pré-requisito para a instalação do WebSphere Commerce. O arquivo LEIA-ME contém informações sobre as últimas alterações feitas no produto. As últimas alterações podem incluir correções adicionais que devem ser instaladas antes da utilização do WebSphere Commerce.

A falha na instalação de qualquer correção recente listada no arquivo LEIA-ME resultará no funcionamento incorreto do WebSphere Commerce.

O arquivo LEIA-ME pode ser localizado no diretório raiz do CD do WebSphere Commerce 1. O nome do arquivo LEIA-ME é: readme\_*language\_code*.htm

em que *language\_code* é um dos seguintes:

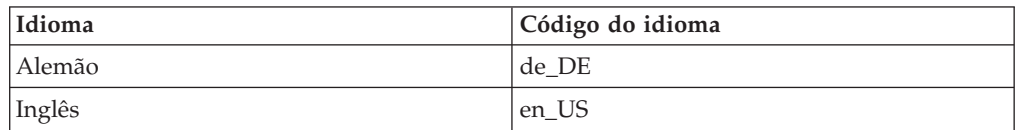

<span id="page-16-0"></span>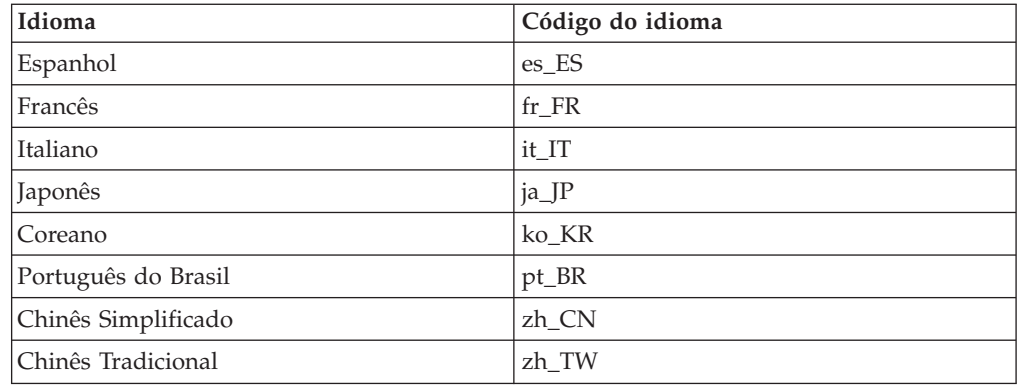

#### **Outros Requisitos**

Você também deve fazer o seguinte:

- v Assegure que o ID do usuário de administração do Windows tenha os seguintes direitos do usuário:
	- Agir como parte do sistema operacional
	- Criar um objeto token
	- Aumentar cotas
	- Efetuar logon como serviço
	- Substituir um token em nível de processo

Para conceder direitos de usuário a um ID do usuário, faça o seguinte:

- 1. Selecione **Iniciar > Configurações > Painel de Controle > Ferramentas Administrativas > Definições de Segurança Local**.
- 2. Expanda **Diretivas Locais** e selecione **Atribuição de Direitos do Usuário**.
- 3. Para cada direito de usuário que você deseja a um ID do usuário, faça o seguinte:
	- a. Clique com o botão direito na diretiva e selecione **Segurança**.
	- b. Clique em **Incluir** .

Diálogos adicionais podem ser exibidos para permitir que selecione um ID do usuário de uma lista.

- c. Depois de conceder os direitos de usuário ao ID do usuário, clique em **OK**.
- 4. Depois de conceder os direitos do usuário requeridos, reinicialize o sistema para que os direitos do usuário atualizados entrem em vigor.

Depois de reinicializar o sistema, confirme se os direitos de usuário requeridos foram efetivados procedendo da seguinte forma:

- 1. Selecione **Iniciar > Configurações > Painel de Controle > Ferramentas Administrativas > Definições de Segurança Local**.
- 2. Expanda **Diretivas Locais** e selecione **Atribuição de Direitos do Usuário**.

Para cada direito requerido, o ID do usuário deve aparecer nas duas colunas **Definição Local** e **Definição Efetiva**.

Se o ID do usuário não aparecer na coluna **Definição Efetiva**, o usuário não recebeu o direito. Se o sistema fizer parte de um domínio do Windows, as definições de domínio substituirão as definições locais.

Se o sistema fizer parte de um domínio do Windows, será possível conceder direitos de usuário do ID do usuário, incluindo o ID do usuário para grupos que tenham recebido os direitos de usuário requeridos. Você pode incluir um ID do usuário em um grupo no console do Gerenciamento de Computador. Para acessar o console do Gerenciamento de Computador, selecione **Iniciar > Painel de Controle > Ferramentas Administrativas > Gerenciamento do Computador**.

Se nenhum grupo tiver recebido os direitos de usuário requeridos, entre em contato com o seu administrador de domínio para obter informações sobre a concessão dos direitos necessários do usuário a um ID do usuário.

#### **Importante**

.

A instalação do WebSphere Commerce falhará se o ID do usuário sob o qual a instalação é executada não tiver os direitos de usuário requeridos.

Além disso, os direitos de usuário requeridos não podem ser atribuídos a um ID a menos que o sistema seja reinicializado.

- v Se tiver algum aplicativo sendo executado, pare-o. Será necessário iniciar novamente sua máquina durante o processo de instalação, que poderá fazer com que os aplicativos em execução percam dados.
- Assegure-se de que quaisquer servidores Lotus Notes, Web, servidores de aplicativo Java e quaisquer processos Java não essenciais sejam parados antes de instalar o WebSphere Commerce.
- v Assegure que quaisquer outros instaladores do InstallShield MultiPlatform tenham sido concluídos ou parados antes de instalar o WebSphere Commerce
- Se você tiver um servidor Web em sua máquina que esteja atualmente utilizando as seguintes portas, desative-o: 80, 443, 5442, 5443, 8000, 8002 e 8004
- v Se você planeja utilizar o IBM HTTP Server como seu servidor Web, faça o seguinte:
	- Assegure que o nome do host do seu servidor Web não contenha sublinhado ( \_ ). O IBM HTTP Server não suporta máquinas com um sublinhado no nome do host.
	- Desinstale o IIS ou pare os seguintes serviços:
		- Serviço Administrativo do IIS
		- Serviço de Publicação da World Wide Web
		- SMTP (Simple Mail Transport Protocol)

Você também deve definir esses serviços como desativados, em vez de manuais ou automáticos, para que não sejam iniciados quando iniciar novamente o sistema

As definições de serviço são alteradas no painel Serviços. Para acessar o painel Serviços, selecione **Iniciar > Configurações > Painel de Controle > Ferramentas Administrativas > Serviços**.

## <span id="page-18-0"></span>**Capítulo 3. Topologias Recomendadas**

Este capítulo descreve as topologias recomendas para os componentes e software de suporte do WebSphere Commerce - Express, como servidor do banco de dados e servidor Web. As topologias descritas neste capítulo são as mais comuns, utilizadas com o WebSphere Commerce - Express, embora outras topologias do WebSphere Commerce - Express ainda sejam possíveis.

Em todas as topologias, todos os nós devem estar executando o mesmo sistema operacional no mesmo nível. Isto inclui qualquer correção, revisão, service pack ou fix pack requerido pelo WebSphere Commerce - Express.

Neste capítulo os seguintes termos são utilizados:

#### **nó do banco de dados**

Um nó em uma topologia que contém apenas o servidor do banco de dados utilizado pelo WebSphere Commerce - Express.

**nó do servidor Web**

Um nó em uma topologia que contém apenas o servidor Web utilizado pelo WebSphere Commerce - Express.

#### **nó do WebSphere Commerce**

Um nó em uma topologia que contém o WebSphere Commerce server. Enquanto o nó pode conter também o servidor do banco de dados ou o servidor Web, conforme a topologia, se um nó contiver o WebSphere Commerce server, será referido como nó do WebSphere Commerce.

### **Topologia de Um Nó**

Em uma topologia de um nó, todos os componentes do WebSphere Commerce - Express e o software de suporte são instalados em um único nó. Estão incluídos o servidor do banco de dados, o servidor Web, o WebSphere Application Server, o WebSphere Commerce Payments e o servidor WebSphere Commerce.

## **Instalando o WebSphere Commerce - Express em uma Topologia de Um Nó**

Para instalar o WebSphere Commerce em uma topologia de um nó, você tem duas opções:

#### **Instalação Rápida**

A opção de instalação rápida do assistente de instalação do WebSphere Commerce - Express poderá ser utilizada somente para instalar o WebSphere Commerce - Express em uma topologia de um nó se a máquina atender aos seguintes critérios:

- v Nenhuma versão ou edição do WebSphere Commerce Express está instalada na máquina.
- v Nenhuma versão ou edição do DB2 Universal Database está instalada na máquina.
- v Nenhuma versão ou edição do WebSphere Application Server está instalada na máquina.
- Nenhuma versão ou edição do IBM HTTP Server está instalada na máquina.

Durante uma instalação rápida, você pode optar por não instalar o componente WebSphere Commerce Payments, porém, todos os outros componentes e software de suporte do WebSphere Commerce serão instalados.

Uma instalação rápida cria uma instância do WebSphere Commerce após a instalação de todos os componentes e software de suporte. Se você optar por instalar o WebSphere Commerce Payments, será criada uma instância do WebSphere Commerce Payments.

As instruções para concluir uma instalação rápida estão descritas em *Iniciação Rápida do WebSphere Commerce - Express*.

#### **Instalação Personalizada**

A opção de instalação personalizada do assistente de instalação do WebSphere Commerce - Express pode ser utilizada para instalar o WebSphere Commerce - Express em uma topologia de um nó contanto que as seguintes condições sejam atendidas:

- v O nó atende aos requisitos de hardware, sistema operacional e rede para o WebSphere Commerce - Express.
- v Se um servidor do banco de dados já estiver instalado no nó, deverá ser um servidor do banco de dados suportado pelo WebSphere Commerce - Express e deverá estar no nível de versão solicitado pelo WebSphere Commerce - Express.
- Se um servidor Web já estiver instalado no nó, deverá ser um servidor Web suportado pelo WebSphere Commerce - Express e deverá estar no nível de versão solicitado pelo WebSphere Commerce - Express.

Se o IBM HTTP Server já estiver instalado no nó, você deverá fazer o seguinte no nó antes de instalar o WebSphere Commerce - Express:

- Ative o SSL no servidor Web
- Instale o WebSphere Application Server

Esta etapa não será necessária se o IBM HTTP Server estiver instalado no nó pela instalação do WebSphere Application Server no nó.

• Se WebSphere Application Server já estiver instalado no nó, o WebSphere Application Server deverá ter a edição e a versão do WebSphere Application Server suportadas pelo WebSphere Commerce - Express.

Se o WebSphere Application Server Versão 5.0 ou Versão 5.0.1 estiver instalado, será feito o upgrade para o WebSphere Application Server Versão 5.0.2 durante a instalação do WebSphere Commerce - Express.

Uma instalação personalizada não cria uma instância do WebSphere Commerce ou do WebSphere Commerce Payments. As instâncias devem ser criadas após a conclusão da instalação.

Instruções para concluir uma instalação personalizada são fornecidas no *Guia de Instalação do WebSphere Commerce - Express*.

<span id="page-20-0"></span>O diagrama a seguir mostra uma topologia de um nó:

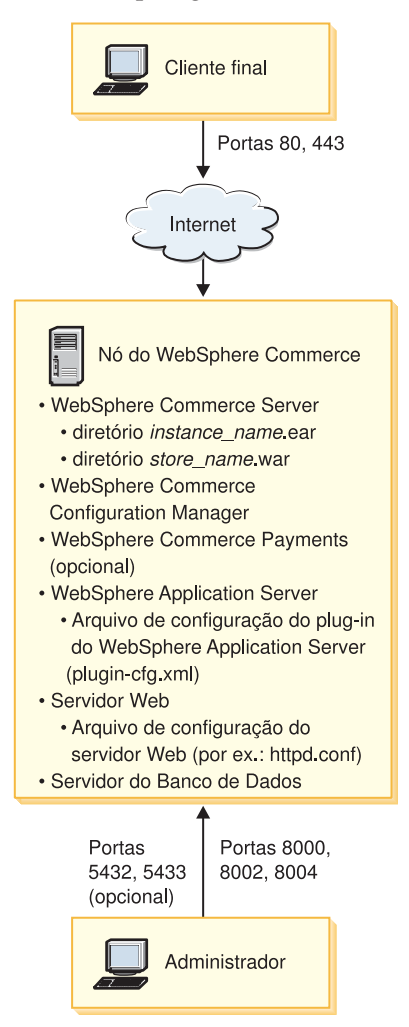

**Nota:** O Configuration Manager do WebSphere Commerce consiste em dois componentes: um cliente da GUI e um servidor. A instalação do servidor e do cliente do Configuration Manager é sempre feita no mesmo nó que o WebSphere Commerce Server e o WebSphere Commerce Payments.

Você pode executar o cliente do Configuration Manager do WebSphere Commerce em qualquer estação de trabalho capaz de exibir gráficos.

O cliente do Configuration Manager do WebSphere Commerce pode ser instalado separadamente com a opção de instalação personalizada do assistente de instalação.

## **Topologia de Três Nós**

Em uma topologia de três nós, todos os componentes do WebSphere Commerce - Express são instalados em um nó, o servidor do banco de dados é instalado em um segundo nó e o servidor Web em um terceiro nó.

O diagrama a seguir mostra uma topologia de três nós:

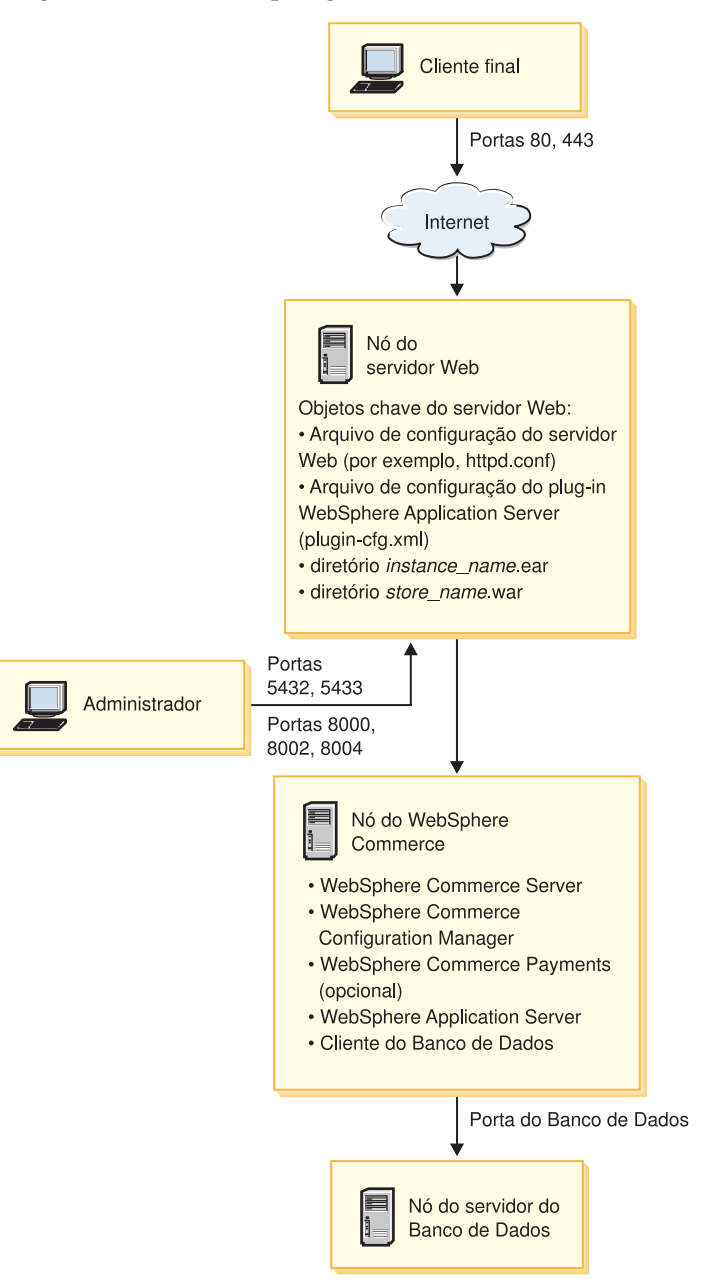

**Nota:** O Configuration Manager do WebSphere Commerce consiste em dois componentes: um cliente da GUI e um servidor. A instalação do servidor e do cliente do Configuration Manager é sempre feita no mesmo nó que o WebSphere Commerce Server e o WebSphere Commerce Payments.

Você pode executar o cliente do Configuration Manager do WebSphere Commerce em qualquer estação de trabalho capaz de exibir gráficos.

O cliente do Configuration Manager do WebSphere Commerce pode ser instalado separadamente com a opção de instalação personalizada do assistente de instalação.

## <span id="page-22-0"></span>**Instalando o WebSphere Commerce - Express em uma Topologia de Três Nós**

Para instalar o WebSphere Commerce - Express em uma topologia de três nós, proceda da seguinte forma:

1. Assegure-se de que as seguintes condições sejam atendidas:

- v Cada nó atenda aos requisitos de hardware, sistema operacional e rede para o WebSphere Commerce - Express.
- v Se um servidor do banco de dados já estiver instalado no nó do banco de dados, deverá ser um servidor do banco de dados suportado pelo WebSphere Commerce - Express e deverá estar no nível de versão solicitado pelo WebSphere Commerce - Express.
- v Se um servidor Web já estiver instalado no nó dele, deverá ser um servidor Web suportado pelo WebSphere Commerce - Express e deverá estar no nível de versão solicitado pelo WebSphere Commerce - Express.

Se o IBM HTTP Server já estiver instalado no nó, você deverá fazer o seguinte no nó antes de instalar o WebSphere Commerce - Express:

- Ative o SSL no servidor Web
- Instale o plugin do servidor Web do WebSphere Application Server.
- Aplique o PTF 2 do WebSphere Application Server.
- Aplique as correções requeridas do WebSphere Application Server.
- v Se o WebSphere Application Server já estiver instalado no nó do WebSphere Commerce, o WebSphere Application Server deverá ter a edição e a versão suportadas pelo WebSphere Commerce - Express.

Se o WebSphere Application Server Versão 5.0 ou Versão 5.0.1 estiver instalado, será feito o upgrade para o WebSphere Application Server Versão 5.0.2 durante a instalação do WebSphere Commerce - Express.

v Assegure-se de que nenhum servidor Web ou servidor de banco de dados esteja instalado na máquina que se tornará o nó do WebSphere Commerce - Express. A máquina pode ter um cliente do banco de dados instalado.

Se um servidor Web ou servidor do banco de dados for detectado na máquina em que você estiver instalando o WebSphere Commerce – Express, o assistente de instalação irá supor que o servidor Web ou o servidor do banco de dados encontrado na máquina são os mesmos para utilizar com o WebSphere Commerce – Express.

- 2. Se solicitado, instale o servidor do banco de dados no nó do banco de dados. Para instalar o servidor do banco de dados, execute uma instalação personalizada no nó do banco de dados e selecione **DB2 Universal Database** na lista de componentes disponíveis.
- 3. Se solicitado, instale o servidor Web no nó do servidor Web.

Para instalar o servidor Web, execute uma instalação personalizada no nó do servidor Web e selecione **IBM HTTP Server, incluindo o plugin do WebSphere Application Server** na lista de componentes disponíveis.

Para acessar a ajuda on-line do WebSphere Commerce - Express, assegure-se de instalá-lo nesse nó.

4. Instale os componentes restantes do WebSphere Commerce - Express no nó do WebSphere Commerce.

Para instalar os componentes restantes do WebSphere Commerce - Express, execute uma instalação personalizada no nó do WebSphere Commerce e selecione os seguintes componentes na lista de componentes disponíveis:

v **WebSphere Commerce Server**

v **WebSphere Commerce Payments** (opcional)

A instalação do WebSphere Commerce Payments é opcional.

#### <span id="page-23-0"></span>**Topologias do Ambiente de Desenvolvimento**

O ambiente de desenvolvimento do WebSphere Commerce suporta as seguintes topologias:

#### **topologia de desenvolvimento de um nó**

Nesta topologia, todos os componentes do WebSphere Commerce development environment são instalados em um único nó.

#### **topologia de desenvolvimento de dois nós**

Nesta topologia, o servidor do banco de dados é instalado em um nó e todos os componentes do ;WebSphere Commerce development environment e o servidor Web são instalados em outro nó.

#### **topologia de desenvolvimento de três nós**

Nesta topologia, o servidor do banco de dados é instalado em um nó, o WebSphere Commerce Payments é instalado em um segundo nó e os componentes restantes do WebSphere Commerce em um terceiro nó.

A topologia de desenvolvimento de três nós não é suportada diretamente pelo assistente de instalação do WebSphere Commerce development environment, pois uma instalação completa do WebSphere Commerce Payments é requerida — a execução do WebSphere Commerce Payments no ambiente de desenvolvimento não é suportada nesta topologia.

Recomenda-se a instalação do WebSphere Commerce development environment em um nó separado dos nós que compõem os ambientes de produção, teste ou temporário do WebSphere Commerce.

Instruções sobre instalação do ambiente de desenvolvimento são fornecidas no *Guia de Instalação do WebSphere Commerce - Express Developer Edition*.

## <span id="page-24-0"></span>**Capítulo 4. Como Instalar o WebSphere Commerce - Express**

Este capítulo fornece uma descrição das etapas que devem ser executadas para instalar com êxito o WebSphere Commerce - Express.

Para concluir uma instalação e configuração bem-sucedidas do WebSphere Commerce - Express, faça o seguinte:

1. Planeje a configuração do WebSphere Commerce - Express.

Ao planejar sua configuração, você deve determinar o número de máquinas nas quais serão instalados os diversos componentes do WebSphere Commerce - Express, incluindo o banco de dados e o servidor Web.

Leia as descrições das configurações de instalação suportadas pelo WebSphere Commerce - Express no Capítulo 3, "Topologias [Recomendadas",](#page-18-0) na página 11 para ajudá-lo a planejar sua configuração.

- 2. Assegure-se de que todos os nós em sua configuração planejada atendam aos pré-requisitos descritos no Capítulo 2, "Requisitos de [Pré-instalação",](#page-14-0) na página [7.](#page-14-0)
- 3. Instale e configure o banco de dados, de acordo com as informações disponíveis na Parte 2, ["Instalando](#page-26-0) um Banco de Dados", na página 19. Certifique-se de rever *todos* os capítulos na seção antes de instalar e configurar o banco de dados.
- 4. Reúna todos os IDs e outras informações requeridas para concluir o assistente de instalação do WebSphere Commerce - Express. Essas informações estão descritas no Capítulo 8, ["Referência](#page-36-0) Rápida aos IDs Requeridos Durante a [Instalação",](#page-36-0) na página 29.
- 5. Conclua a lista de verificação de pré-instalação fornecidas em ["Lista](#page-34-0) de Verificação de [Pré-instalação"](#page-34-0) na página 27 para assegurar-se de que você esteja pronto para instalar o WebSphere Commerce - Express.
- 6. Instale o WebSphere Commerce Express de acordo com sua configuração planejada e as informações disponíveis na Parte 3, ["Instalando](#page-32-0) o WebSphere [Commerce",](#page-32-0) na página 25.

Certifique-se de ler *todos* os capítulos na seção antes de instalar e configurar o WebSphere Commerce - Express.

7. Crie uma instância do WebSphere Commerce e uma instância do WebSphere Commerce Payments de acordo com as informações disponíveis na [Parte](#page-48-0) 4, "Criando uma Instância do [WebSphere](#page-48-0) Commerce e do WebSphere Commerce [Payments",](#page-48-0) na página 41.

#### **Importante**

Quando você criar uma instância do WebSphere Commerce, crie um ID do usuário e uma senha de Administrador do Site. É importante lembrar esse ID do usuário e senha porque, após a criação da instância, esse será o único ID do usuário que poderá acessar o WebSphere Commerce Administration Console, o WebSphere Commerce Organization Administration Console e o WebSphere Commerce Accelerator.

Se você esquecer a senha do Administrador do Site, poderá redefinir a senha seguindo as instruções em "Redefinindo a Senha do [Administrador](#page-81-0) do Site" na [página](#page-81-0) 74.

Se você esquecer o ID do Administrador do Site, poderá recuperar o ID seguindo as instruções em "Recuperando o ID do [Administrador](#page-82-0) do Site" na [página](#page-82-0) 75.

8. Conclua as tarefas obrigatórias pós-criação de instância, descritas no Capítulo 14, "Tarefas [Obrigatórias](#page-64-0) Pós-criação de Instância", na página 57.

Após a conclusão dessas etapas, você estará pronto para ativar sua loja, seguindo as instruções no *WebSphere Commerce - Express Easy Start Guide*.

## <span id="page-26-0"></span>**Parte 2. Instalando um Banco de Dados**

O WebSphere Commerce suporta o DB2 Universal Database Express Edition. O banco de dados pode ser instalado no mesmo nó que outros componentes do WebSphere Commerce ou pode ser instalado em um nó remoto.

Se estiver planejando utilizar um banco de dados em execução no mesmo nó que o WebSphere Commerce e o WebSphere Commerce Payments, siga as instruções no Capítulo 5, ["Utilizando](#page-28-0) um Banco de Dados Local com o WebSphere Commerce - [Express",](#page-28-0) na página 21.

Se estiver planejando utilizar um banco de dados em execução em um nó diferente do WebSphere Commerce ou do WebSphere Commerce Payments, siga as instruções no Capítulo 6, ["Utilizando](#page-30-0) um Banco de Dados Remoto com o [WebSphere](#page-30-0) Commerce - Express", na página 23.

## <span id="page-28-0"></span>**Capítulo 5. Utilizando um Banco de Dados Local com o WebSphere Commerce - Express**

Nessa configuração, o WebSphere Commerce - Express, o WebSphere Commerce Payments e o sistema de gerenciamento de bancos de dados são instalados no mesmo nó.

## **Utilizando o DB2 Universal Database como o Banco de Dados Local do WebSphere Commerce - Express**

Se você utilizar o DB2 Universal Database como banco de dados local do WebSphere Commerce - Express, não será requerida nenhuma etapa adicional. O DB2 Universal Database é instalado e o banco de dados do WebSphere Commerce é criado e configurado como parte da criação da instância do WebSphere Commerce.

Para instalar o DB2 Universal Database quando utilizada a opção de instalação personalizada do assistente de instalação, certifique-se de selecionar **DB2 Universal Database** na lista de componentes instaláveis.

Prossiga com a instalação do WebSphere Commerce seguindo as instruções na Parte 3, "Instalando o WebSphere [Commerce",](#page-32-0) na página 25.

## **A Próxima Etapa**

Depois de concluir as instruções neste capítulo, prossiga com a instalação do WebSphere Commerce - Express, seguindo as instruções na Parte 3, ["Instalando](#page-32-0) o WebSphere [Commerce",](#page-32-0) na página 25.

## <span id="page-30-0"></span>**Capítulo 6. Utilizando um Banco de Dados Remoto com o WebSphere Commerce - Express**

Nessa configuração, o banco de dados do WebSphere Commerce - Express e o WebSphere Commerce estão instalados em nós diferentes.

## **Utilizando o DB2 Universal Database como o Banco de Dados Remoto do WebSphere Commerce - Express**

Se você utilizar o DB2 Universal Database como banco de dados remoto do WebSphere Commerce - Express, não será requerida nenhuma etapa adicional. O assistente de instalação do WebSphere Commerce - Express instalará e configurará o DB2 Administration Client no nó do WebSphere Commerce se o componente **DB2 Universal Database Server** não estiver selecionado. O assistente de instalação do WebSphere Commerce - Express também é utilizado para instalar o DB2 Universal Database no nó do servidor do banco de dados.

Prossiga com a instalação do WebSphere Commerce - Express seguindo as instruções na Parte 3, "Instalando o WebSphere [Commerce",](#page-32-0) na página 25.

## **A Próxima Etapa**

Depois de concluir as instruções neste capítulo, prossiga com a instalação do WebSphere Commerce, seguindo as instruções na Parte 3, ["Instalando](#page-32-0) o WebSphere [Commerce",](#page-32-0) na página 25.

<span id="page-32-0"></span>**Parte 3. Instalando o WebSphere Commerce**

## <span id="page-34-0"></span>**Capítulo 7. Antes de Instalar o WebSphere Commerce**

Esta seção descreve o que deve ser concluído antes de utilizar o assistente de instalação do WebSphere Commerce. Antes de utilizar o assistente de instalação do WebSphere Commerce, você deve fazer o seguinte:

1. Concluir a lista de verificação de pré-instalação para assegurar que todos os requisitos de pré-instalação tenham sido atendidos. A lista de verificação de pré-instalação é fornecida em "Lista de Verificação de Pré-instalação".

## **Lista de Verificação de Pré-instalação**

Antes de instalar o WebSphere Commerce, conclua a seguinte lista de verificação para assegurar que todos os requisitos de pré-instalação tenham sido atendidos:

- \_\_ Todos os sistemas da instalação planejada atendem aos requisitos de hardware e software descritos no Capítulo 2, "Requisitos de [Pré-instalação",](#page-14-0) na [página](#page-14-0) 7.
- \_\_ Todas as portas requeridas pelo WebSphere Commerce estão disponíveis. As portas requeridas pelo WebSphere Commerce estão listadas em ["Números](#page-12-0) de Portas Utilizados pelo [WebSphere](#page-12-0) Commerce - Express" na página 5.
- \_\_ O ID do usuário com o qual você efetuou login tem autoridade Administrativa e os direitos de usuário avançado adicionais descritos em "IDs do Usuário [Requeridos](#page-37-0) para Concluir o Assistente de Instalação" na [página](#page-37-0) 30.
- \_\_ Todos os IDs, senhas, caminhos e outras informações requeridas para concluir o assistente de instalação do WebSphere Commerce foram reunidos. As informações requeridas para concluir o assistente de instalação do WebSphere Commerce estão listadas no Capítulo 8, ["Referência](#page-36-0) Rápida aos IDs Requeridos Durante a [Instalação",](#page-36-0) na página 29.
- Assegure-se de desativar todo software de varredura de vírus ativo no sistema. O software de varredura de vírus geralmente interfere na instalação causando sua falha durante a alteração de CDs na instalação.

Você pode reativar o software de varredura de vírus imediatamente após a conclusão da instalação.

- Os servidores Web pré-instalados são parados. Se um servidor Web estiver em execução na máquina durante a instalação do WebSphere Commerce, a instalação não será concluída com êxito.
- Quaisquer servidores de aplicativo Java e quaisquer processos Java não essenciais são parados.
- \_\_ Todos os outros instaladores InstallShield MultiPlatform foram concluídos ou estão parados.

#### **Importante**

A não conclusão dessa lista de verificação resultará em uma falha na instalação ou comportamento inesperado no WebSphere Commerce e em seus componentes. É altamente recomendado que os sistemas em que o WebSphere Commerce e seus componentes são instalados atendam a todos os requisitos descritos nessa lista de verificação.
## <span id="page-36-0"></span>**Capítulo 8. Referência Rápida aos IDs Requeridos Durante a Instalação**

O assistente de instalação do WebSphere Commerce - Express solicita um número de diferentes IDs do usuário e outras informações para concluir a instalação. Antes de iniciar a instalação do WebSphere Commerce - Express, preencha a tabela a seguir, para que você tenha as informações disponíveis ao concluir o assistente de instalação do WebSphere Commerce - Express:

### **IDs do Usuário**

Reveja as descrições em "IDs do Usuário [Requeridos](#page-37-0) para Concluir o Assistente de [Instalação"](#page-37-0) na página 30 e, em seguida, preencha esta tabela:

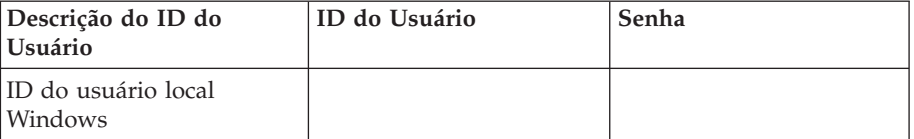

Para obter informações sobre como criar IDs do usuário e definir senhas, consulte a documentação de seu sistema operacional.

### <span id="page-37-0"></span>**IDs do Usuário Requeridos para Concluir o Assistente de Instalação**

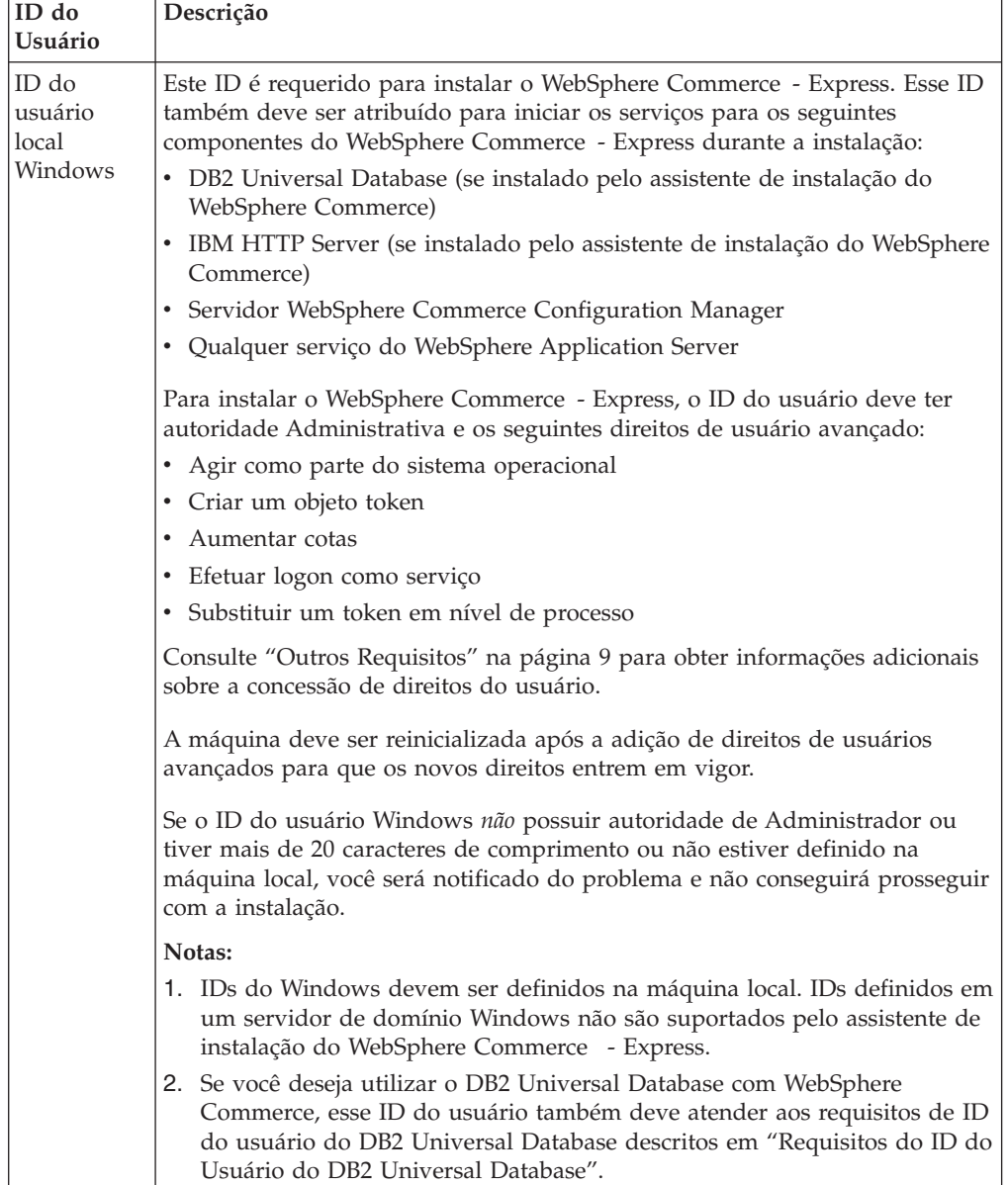

Para concluir a instalação do WebSphere Commerce - Express, será necessário que os seguintes IDs estejam definidos:

## **Requisitos do ID do Usuário do DB2 Universal Database**

O DB2 requer que os IDs e senhas do usuário para os administradores do banco de dados e usuários do banco de dados se adequem às seguintes regras:

- v O ID do usuário não pode ter mais de 20 caracteres de comprimento.
- v A senha não pode ter mais de 14 caracteres de comprimento.
- Podem conter apenas os caracteres de A até Z, de a até z, de 0 até 9
- Não podem começar com um caracter de sublinhado (\_).
- v O ID do usuário não pode ser nenhum dos seguintes, em letras maiúsculas, minúsculas ou ambas: USERS, ADMINS, GUESTS, PUBLIC , LOCAL.
- v O ID do usuário não pode iniciar com nenhuma das seguintes opções, em letras maiúsculas, minúsculas ou ambas: IBM, SQL, SYS.
- v O ID do usuário não pode ser igual a nenhum nome de serviço do Windows.
- v O ID do usuário deve ser definido na máquina local e pertencer ao grupo do Administrador Local.
- v O ID do usuário deve ter os seguintes direitos de usuário avançado:
	- Agir como parte do sistema operacional
	- Criar um objeto token
	- Aumentar cotas
	- Efetuar logon como serviço
	- Substituir um token em nível de processo

Você pode executar a instalação sem o direito de usuário avançado de *Atuar como parte do sistema operacional*, no entanto, o programa de instalação do DB2 não poderá validar o ID do administrador do banco de dados. É recomendável que qualquer conta de usuário utilizada para instalar o DB2 tenha este direito de usuário avançado.

## **Capítulo 9. Concluindo uma Instalação Personalizada**

Ao executar uma instalação personalizada, cada um dos seguintes componentes pode ser instalado em um nó separado:

#### **Componentes do WebSphere Commerce**

#### **WebSphere Commerce Server**

Esse componente fornece todas as funções do WebSphere Commerce - Express, exceto para o WebSphere Commerce Payments.

Selecionar este componente instala o seguinte no nó:

- Servidor WebSphere Commerce
- Servidor WebSphere Commerce Configuration Manager
- Cliente WebSphere Commerce Configuration Manager
- Ajuda on-line do WebSphere Commerce
- v Lojas de exemplo do WebSphere Commerce
- Produto base do WebSphere Application Server
- v Cliente de desenvolvimento de aplicativos do DB2 Universal Database (se solicitado)

Se você planeja utilizar um DB2 Universal Database local com o componente WebSphere Commerce Server e o DB2 Universal Database ainda não estiver instalado, assegure-se de também de selecionar o componente **DB2 Universal Database** ao selecionar o componente WebSphere Commerce Server no assistente para instalação.

Se estiver planejando utilizar um DB2 Universal Database remoto com o componente WebSphere Commerce Server, não serão requeridas etapas adicionais ao instalar o componente WebSphere Commerce Server.

#### **Arquivos de Amostra do WebSphere Commerce**

Este componente fornece diversos arquivos de amostra, incluindo aqueles para o Consultor de Produto, Serviços da Web e Payments.

#### **Ajuda On-line do WebSphere Commerce**

Esse componente instala os arquivos de ajuda on-line do WebSphere Commerce (incluindo o WebSphere Commerce Payments). A instalação desse componente copia os arquivos da ajuda on-line para uma localização que você seleciona no assistente de instalação, mas não instala um servidor Web para exibir os arquivos sobre HTTP — os arquivos só podem ser exibidos abrindo os arquivos no sistema de arquivos do nó.

Se estiver utilizando uma topologia de vários nós, instale esse componente no nó do servidor Web.

#### **WebSphere Commerce Payments**

Esse componente instala todas as funções do WebSphere Commerce Payments.

Selecionar este componente instala o seguinte no nó:

- WebSphere Commerce Payments
- Servidor WebSphere Commerce Configuration Manager
- Cliente WebSphere Commerce Configuration Manager
- Ajuda on-line do WebSphere Commerce
- Produto base do WebSphere Application Server
- v Cliente de desenvolvimento de aplicativos do DB2 Universal Database (se solicitado)

Se você planeja utilizar um DB2 Universal Database local com o componente WebSphere Commerce Payments e o DB2 Universal Database ainda não está instalado, assegure-se também de selecionar o componente **DB2 Universal Database** ao selecionar o componente WebSphere Commerce Payments no assistente para instalação.

Se você estiver planejando utilizar um DB2 Universal Database remoto com o componente WebSphere Commerce Payments, nenhuma etapa extra será necessária ao instalar o componente WebSphere Commerce Payments.

**Nota:** Se você pretende publicar a loja de exemplo FashionFlow no WebSphere Commerce - Express, deverá instalar o WebSphere Commerce Payments. Para obter informações adicionais sobre a loja de exemplo FashionFlow, consulte *WebSphere Commerce - Guia de Loja de Exemplo*.

> O WebSphere Commerce Payments não é requerido para publicar o arquivo archive da loja ExpressStore.sar. Para obter informações adicionais sobre a loja Express, consulte *WebSphere Commerce - Express Easy Start Guide*.

### **Cliente Remoto WebSphere Commerce Configuration Manager**

Esse componente permite criar instâncias e configurar o WebSphere Commerce e o WebSphere Commerce Payments a partir de um nó remoto dos nós do WebSphere Commerce e do WebSphere Commerce Payments.

### **Software de Suporte**

#### **DB2 Universal Database**

Selecionar este componente instala e configura o DB2 Universal Database Express Edition. Selecionar este componente não instalará o DB2 Administration Client em um nó.

#### **IBM HTTP Server**

A seleção desse componente instala e configura o IBM HTTP Server. Também instala o plug-in do WebSphere Application Server para o IBM HTTP Server.

#### **Plug-in do Servidor Web do WebSphere Application Server**

Essa opção estará disponível apenas se o IBM HTTP Server foi detectado no sistema.

A seleção desse componente instala o plug-in do servidor Web do WebSphere Application Server de IBM HTTP Server.

### **Executando uma Instalação Personalizada**

A fim de instalar todos os componentes do WebSphere Commerce em uma configuração personalizada, repita as etapas desta seção em cada nó de sua configuração.

Para executar uma instalação personalizada em um nó, faça o seguinte:

- 1. Assegure-se de que está registrado no sistema como um usuário com autoridade Administrativa.
- 2. Insira o CD 1 do WebSphere Commerce na unidade de disco de CD-ROM do nó.

A barra de ativação do WebSphere Commerce - Express é iniciada. Selecione o idioma para a barra de ativação e clique em **OK** para continuar.

**Nota:** A seleção de idioma está disponível somente na versão Idioma Nacional do WebSphere Commerce - Express e não na versão em inglês.

A barra de ativação fornece as seguintes opções:

#### **Arquivo Leia-Me**

Esta opção exibe o arquivo LEIA-ME do WebSphere Commerce - Express.

#### **Manual de Iniciação Rápida**

Esta opção abre a versão PDF do *Iniciação Rápida do WebSphere Commerce - Express* se o Adobe Acrobat Reader estiver instalado no sistema no qual você estiver executando a barra de ativação.

### **Instalar Produto**

Esta opção inicia o assistente de instalação do WebSphere Commerce - Express.

#### **Biblioteca de Produtos**

Esta opção abre o navegador da Web padrão para exibir o Web site Bibliotecas do WebSphere Commerce.

#### **Suporte**

Esta opção abre o navegador da Web padrão para exibir o Web site Suporte do WebSphere Commerce.

**Sair** Esta opção sai da barra de ativação.

Se a barra de ativação não se iniciar automaticamente quando você inserir o CD, proceda da seguinte forma:

- a. Inicie uma sessão de prompt de comandos.
- b. Alterne os diretórios para a unidade de disco de CD-ROM do CD 1 do WebSphere Commerce.
- c. Digite o seguinte comando:

autorun.exe

3. Se você não iniciou o assistente de instalação a partir da barra de ativação, execute configuração ou insira o seguinte comando em um prompt de comandos:

setup -is:javaconsole -console

O uso do parâmetro -is:javaconsole -console inicia um assistente de instalação com base em texto. As etapas no assistente de instalação com base em texto e no assistente de instalação com base na GUI são as mesmas, mas os métodos de seleção de opções e continuação no assistente de instalação são diferentes.

Nesta seção, as instruções para seleção de opções e continuação são fornecidas apenas para o assistente de instalação com base na GUI. Para selecionar opções e continuar, ao utilizar o assistente de instalação com base em texto, siga os prompts fornecidos por este assistente de instalação com base em texto.

#### **Importante**

Não é possível instalar o WebSphere Commerce a partir de uma unidade mapeada pela rede em uma sessão remota na edição Terminal Server do Windows 2000.

- 4. Selecione o idioma e clique em **OK**.
- **Importante:** O idioma selecionado aqui torna-se o idioma padrão para a instância do WebSphere Commerce. A tentativa de criar uma instância do WebSphere Commerce com um idioma padrão diferente do idioma selecionado aqui fará com que a instância do WebSphere Commerce seja ocupada com dados inválidos.
	- 5. No painel Bem-vindo, clique em **Avançar**.
	- 6. A página Contrato de Licença do Software é exibida. Reveja os termos do contrato de licença na página Contrato de Licença do Software.

Se você aceitar os termos do contrato de licença, selecione **Aceito os Termos do Contrato de Licença** e clique em **Avançar**.

Se discordar dos termos do contrato de licença, selecione **Não Aceito os Termos do Contrato de Licença** e clique em **Avançar**. Ao discordar dos termos do Contrato de Licença, o programa de instalação é finalizado.

- 7. Se você aceitar os termos do contrato de licença, o painel de tipo de instalação será exibido. Selecione **Instalação Personalizada**. Clique em **Avançar** para continuar.
- 8. Selecione os componentes que deseja instalar no nó. Clique em **Avançar** para continuar.

As descrições de cada componente são fornecidas no início deste capítulo.

9. Dependendo dos componentes selecionados, os outros painéis do assistente de instalação solicitarão várias informações. Conclua as informações nos campos de cada painel clicando em **Avançar** para mover para o próximo painel.

As descrições dos valores requeridos para concluir o assistente de instalação são fornecidas no Capítulo 8, ["Referência](#page-36-0) Rápida aos IDs Requeridos Durante a [Instalação",](#page-36-0) na página 29.

Depois de concluir os painéis que solicitam informações, a página de confirmação é exibida.

10. Na página de confirmação, reveja os componentes sendo instalados e sua localização. Para fazer alterações, utilize o botão **Voltar** para retornar para o painel onde deseja que sejam feitas.

Para iniciar a instalação dos componentes listados na página de confirmação, clique em **Avançar**.

### **Notas:**

- a. Não especifique os diretórios de destino como caminhos UNC (Por exemplo, \\system1\destination). Você pode utilizar letras mapeadas da unidade.
- 11. Insira os CDs conforme solicitado e insira a localização deles.

Durante a instalação dos componentes, são exibidos painéis mostrando o progresso da instalação do componente. Siga os prompts adicionais que possam ser exibidos neste momento.

#### **Notas:**

- a. Não especifique as localizações do CD ou da imagem do CD como caminhos UNC (Por exemplo, \\system1\destination). Você pode utilizar letras mapeadas da unidade.
- b. O CD do WebSphere Application Server deve estar disponível na unidade de disco de CD-ROM ou como uma imagem na unidade de disco rígido. A especificação de uma localização de rede para o CD do WebSphere Application Server fará com que a instalação falhe.
- 12. A instalação dos componentes selecionados é concluída quando o painel de resumo é exibido. Clique em **Avançar** para continuar.
- 13. Clique em **Concluir** para sair do assistente de instalação.
- 14. Reative todo software de verificação de vírus desativado antes de iniciar o assistente de instalação.

### **A Próxima Etapa**

Quando concluir uma instalação personalizada, faça o seguinte:

- 1. Se ainda não reviu, reveja o arquivo LEIA-ME e instale quaisquer correções adicionais mencionadas no arquivo LEIA-ME. Para obter informações adicionais sobre o arquivo leia-me, consulte "Revendo o Arquivo [LEIA-ME"](#page-15-0) na [página](#page-15-0) 8.
- 2. Verifique sua instalação seguindo as instruções no Capítulo 10, ["Verificando](#page-46-0) Sua [Instalação",](#page-46-0) na página 39.

## <span id="page-46-0"></span>**Capítulo 10. Verificando Sua Instalação**

Durante a instalação do WebSphere Commerce e de seus componentes, são gerados arquivos de log. Examine os seguintes arquivos de log para assegurar que a instalação tenha sido bem-sucedida:

v "Log de Instalação do DB2 Universal Database"

Apenas verifique esse arquivo de log se você tiver instalado o DB2 Universal Database utilizando o assistente de instalação do WebSphere Commerce.

- v "Log de Instalação do WebSphere Application Server"
- v "Log de Instalação do WebSphere [Commerce"](#page-47-0) na página 40

Para confirmar a instalação de qualquer software não-IBM, consulte a documentação fornecida com o pacote de software não-IBM.

### **Log de Instalação do DB2 Universal Database**

Esse log contém mensagens geradas durante a instalação do DB2 Universal Database. Verifique no seguinte diretório a existência do arquivo de log: *unidade*:\Documents and Settings\*user\_id*\Local Settings\Temp

Esse diretório fica oculto por padrão. Talvez seja necessário alterar as opções de pasta para exibição desse diretório.

Caso não consiga localizar o arquivo de log nesta localização, utilize o recurso de pesquisa do Windows para localizá-lo.

Se a última linha no arquivo de log contiver o seguinte texto, o DB2 Universal Database foi instalado com êxito:

Produto: DB2 Express Edition -- Operação de instalação concluída com êxito.

A mensagem foi formatada para ajustar-se à página. Essa mensagem deve aparecer em uma única linha no arquivo de log.

## **Log de Instalação do WebSphere Application Server**

Em uma instalação distribuída do WebSphere Commerce, o log de instalação do WebSphere Application Server aparece no nó do servidor Web, no nó do WebSphere Commerce e no nó do WebSphere Commerce Payments.

Esse log contém mensagens geradas durante a instalação do WebSphere Application Server. A localização padrão desse arquivo de log é: *WAS\_installdir*\logs\log.txt

Os valores padrão para *WAS\_installdir* estão listados em "Variáveis de [Caminho"](#page-3-0) na [página](#page-3-0) iv.

A instalação do WebSphere Application Server estará concluída se aparecer a seguinte mensagem no arquivo de log:

INSTFIN: A instalação do WebSphere 5.0 está concluída.

### <span id="page-47-0"></span>**Log de Instalação do WebSphere Commerce**

Em uma instalação distribuída do WebSphere Commerce, o log de instalação do WebSphere Commerce aparece no nó do WebSphere Commerce, do WebSphere Commerce Payments e do cliente WebSphere Commerce Configuration Manager.

Esse log contém mensagens geradas pelo assistente de instalação do WebSphere Commerce. A localização padrão desse arquivo de log é: *WC\_installdir*\logs\install\_*date*\_*time*.log

Os valores padrão para *WC\_installdir* estão listados em "Variáveis de [Caminho"](#page-3-0) na [página](#page-3-0) iv.

Reveja esse log para assegurar que todos os componentes do WebSphere Commerce tenham sido instalados com êxito.

Se esse arquivo de log não puder ser localizado em sua localização padrão, procure o arquivo de log no seguinte diretório:

*unidade*:\Documents and Settings\*user\_ID*

A instalação do WebSphere Commerce estará concluída se aparecer a seguinte mensagem no arquivo de log: Instalação do WebSphere Commerce Concluída.

### **A Próxima Etapa**

Depois de verificar sua instalação, continue a criar uma instância do WebSphere Commerce e do WebSphere Commerce Payments seguindo as instruções da Parte 4, "Criando uma Instância do [WebSphere](#page-48-0) Commerce e do WebSphere Commerce [Payments",](#page-48-0) na página 41.

## <span id="page-48-0"></span>**Parte 4. Criando uma Instância do WebSphere Commerce e do WebSphere Commerce Payments**

Depois de instalar todo o software requerido, você pode criar uma instância do WebSphere Commerce e do WebSphere Commerce Payments. Essas instâncias podem ser criadas através do Configuration Manager.

Esta seção contém os seguintes capítulos:

- v Capítulo 11, "Antes de Criar ou Modificar uma Instância com o [Configuration](#page-50-0) [Manager",](#page-50-0) na página 43
- v Capítulo 12, "Criando uma Instância do WebSphere [Commerce",](#page-54-0) na página 47
- v Capítulo 13, "Criando uma Instância do WebSphere Commerce [Payments",](#page-58-0) na [página](#page-58-0) 51

## <span id="page-50-0"></span>**Capítulo 11. Antes de Criar ou Modificar uma Instância com o Configuration Manager**

Antes de iniciar o servidor Configuration Manager ou antes de criar ou modificar uma instância com o Configuration Manager, faça o seguinte:

- 1. Assegure-se de ter instalado todas as correções mencionadas no arquivo LEIA-ME. Para obter informações adicionais sobre o arquivo LEIA-ME, consulte "Revendo o Arquivo [LEIA-ME"](#page-15-0) na página 8.
- 2. Assegure-se de atender os pré-requisitos para iniciar o Configuration Manager. Os pré-requisitos estão listados em "Pré-requisitos do Configuration Manager".
- 3. Inicie o Configuration Manager seguindo as instruções em "Iniciando o Configuration Manager".
	- **Importante**

Você deve modificar apenas as seguintes propriedades do servidor Web, bem como todas as propriedades relacionadas ao Commerce, através da GUI do Configuration Manager (e não através da GUI do servidor Web nem do WebSphere Application Server Administrative Console):

- v SSL (ativação ou desativação)
- v Nome da instância ou número da porta do servidor Web
- Número da porta do SSL
- v Endereço IP do sistema (Host do servidor Payments)

Isso assegurará que todos os arquivos de configuração, e não apenas os do servidor Web, serão atualizados adequadamente com as informações corretas.

### **Pré-requisitos do Configuration Manager**

Antes de iniciar o WebSphere Commerce Configuration Manager, conclua a seguinte lista de verificação para assegurar que você atenda todos os pré-requisitos:

- \_\_ O servidor de banco de dados está em execução.
- \_\_ O servidor Web estará em execução, se estiver instalado na mesma máquina que o WebSphere Commerce.

### **Iniciando o Configuration Manager**

Para iniciar o WebSphere Commerce Configuration Manager no Windows, faça o seguinte:

1. Assegure-se de que o processo do servidor IBM WC Configuration Manager está em execução, selecionando **Iniciar→ Configurações → Painel de Controle → Ferramentas Administrativas → Serviços** e verifique se o serviço IBM WC Configuration Manager possui um status como Iniciado.

Se o serviço do Configuration Manager do IBM WC tiver um status de Parado, clique com o botão direito do mouse no nome do serviço e selecione **Iniciar** no menu pop-up.

#### **Importante**

Deixar o serviço do servidor IBM WC Configuration Manager em execução poderá causar potencialmente um problema de segurança. Pare o serviço do servidor WC Configuration Manager quando não estiver utilizando o Configuration Manager.

Para evitar problemas de segurança em potencial, você também deve assegurar-se de que o servidor IBM WC Configuration Manager está definido para inicialização manual, não automática.

Ao iniciar o servidor Configuration Manager como um serviço, ele atende na porta 1099 uma conexão. Para fazer com que o servidor Configuration Manager atenda em uma porta diferente, faça o seguinte:

- a. Assegure-se de que o serviço IBM WC Configuration Manager esteja parado.
- b. Inicie uma sessão do prompt de comandos e emita o seguinte comando: *WC\_installdir*/bin/config\_server -port *port\_number*

em que *port\_number* é a porta na qual o servidor Configuration Manager atenderá uma conexão.

Fechar a sessão do prompt de comandos encerrará o servidor Configuration Manager.

2. Execute um dos seguintes procedimentos:

Para um cliente local do WebSphere Commerce Configuration Manager: Selecione **Iniciar → Programas → IBM WebSphere Commerce → Configuração**.

Para um cliente remoto do WebSphere Commerce Configuration Manager: Na máquina-cliente Configuration Manager, insira o seguinte comando a partir de uma sessão do prompt de comandos:

*WC\_installdir*/bin/configClient -hostname *cm\_hostname* [-port *cm\_port*]

em que as variáveis são definidas como segue:

*cm\_hostname*

O nome do host completo da máquina do servidor Configuration Manager.

*cm\_port*

A porta especificada ao iniciar o servidor Configuration Manager.

O parâmetro -port é opcional. Se o parâmetro -port não for especificado, o cliente Configuration Manager tentará conectar-se ao servidor Configuration Manager utilizando a porta 1099.

3. Efetue login no Configuration Manager. O ID inicial é **webadmin** e a senha inicial é **webibm**. Se esta for a primeira vez que você está efetuando login no Configuration Manager, será solicitado que altere a senha.

## **A Próxima Etapa**

Depois de concluir as etapas desta seção, continue com as seguintes seções:

- v Capítulo 12, "Criando uma Instância do WebSphere [Commerce",](#page-54-0) na página 47.
- v Capítulo 13, "Criando uma Instância do WebSphere Commerce [Payments",](#page-58-0) na [página](#page-58-0) 51.

## <span id="page-54-0"></span>**Capítulo 12. Criando uma Instância do WebSphere Commerce**

Este capítulo descreve como criar uma instância do WebSphere Commerce. Para obter informações sobre como modificar uma instância do WebSphere Commerce, consulte ["Modificando](#page-69-0) uma Instância do WebSphere Commerce ou do WebSphere Commerce [Payments"](#page-69-0) na página 62.

### **Criando uma Nova Instância do WebSphere Commerce**

Para criar uma nova instância do WebSphere Commerce, faça o seguinte:

- 1. Inicie o WebSphere Commerce Configuration Manager. Para obter detalhes, consulte o "Iniciando o [Configuration](#page-50-0) Manager" na página 43.
- 2. Sob **WebSphere Commerce**, expanda seu *hostname*.
- 3. Expanda **Commerce**.
- 4. Clique com o botão direito do mouse em **Lista de Instâncias**.
- 5. No menu sobreposto resultante, selecione **Criar Instância**. O assistente de Criação de Instância é iniciado.
- 6. Conclua o assistente de Criação de Instância.

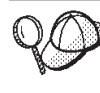

Para obter ajuda para concluir os painéis e campos do assistente de Criação de Instância, clique em **Ajuda** no assistente de Criação de Instância. Um botão **Ajuda** está disponível em cada painel do assistente. Os painéis de ajuda se aplicam a todas as plataformas suportadas do WebSphere Commerce.

- 7. Depois de concluir todas as informações necessárias em todos os painéis, o botão **Concluir** é ativado. Clique em **Concluir** para criar a instância do WebSphere Commerce.
- 8. Se você optar por utilizar um banco de dados existente do DB2 Universal Database, será perguntado se deseja ocupar o banco de dados. Selecione **Sim** se quiser que seu banco de dados seja ocupado ou **Não** se não quiser que seu banco de dados seja ocupado.

O tempo necessário para criar uma instância depende da velocidade de seu sistema. A barra de progresso exibida quando você inicia a criação de instância indicará quando o processo for concluído.

- 9. Ao concluir a criação da instância, aparece uma caixa de diálogo contendo um resumo. Clique em **OK** para fechar a caixa de diálogo.
- 10. Outras caixas de diálogo podem exibir instruções adicionais, certifique-se de ler o conteúdo das caixas de diálogo antes de dispensá-las.
- 11. Saia do Configuration Manager clicando em **Console** e **Sair**.

Agora você pode verificar a criação da instância do WebSphere Commerce seguindo as instruções em "Verificando a Criação da Instância".

## **Verificando a Criação da Instância**

As informações de configuração da nova instância do WebSphere Commerce são armazenadas no seguinte arquivo:

*WC\_installdir*/instances/*instance\_name*/xml/*instance\_name*.xml

em que os valores padrão para *WC\_installdir* estão listados em ["Variáveis](#page-3-0) de [Caminho"](#page-3-0) na página iv e *instance\_name* é o nome da instância do WebSphere Commerce.

Confirme se esse arquivo existe antes de verificar os arquivos de log produzidos durante a criação da instância.

A criação de uma instância do WebSphere Commerce produz os seguintes arquivos de log:

- auction.log
- createdb.log
- createdb.db2.log
- createdb.production.log
- GenPluginCfg.log
- populatedb.err.log
- populatedb.log
- populatedb2.err.log
- populatedb2.log
- populatedbnl.err.log
- populatedbnl.log
- reorgdb2.log
- reorgdb2.err.log
- trace.txt
- WASConfig.log
- WASConfig.err.log

Os arquivos estão localizados no seguinte diretório:

*WC\_installdir*/instances/*instance\_name*/logs

em que os valores padrão para o *WC\_installdir* estão listados em ["Variáveis](#page-3-0) de [Caminho"](#page-3-0) na página iv e *instance\_name* é o nome da instância do WebSphere Commerce.

A parte da ocupação do banco de dados da criação da instância será bem-sucedida, se os seguintes logs estiverem vazios:

- populatedb.err.log
- populatedb2.err.log
- populatedbnl.err.log
- reorgdb2.err.log
- WASConfig.err.log

Além disso, reveja os conteúdos dos seguintes logs para confirmar se estes não contém erros:

- createdb.log
- createdb.db2.log

### **A Próxima Etapa**

Depois de configurar a instância do WebSphere Commerce, você poderá continuar criando uma instância do WebSphere Commerce Payments. As instruções para a criação de uma instância do WebSphere Commerce Payments são fornecidas no Capítulo 13, "Criando uma Instância do WebSphere Commerce [Payments",](#page-58-0) na [página](#page-58-0) 51. O WebSphere Commerce Payments é um componente opcional e não obrigatório para publicar ou executar sua loja.

Se você pretende publicar a loja de exemplo FashionFlow no WebSphere Commerce - Express, deverá instalar o WebSphere Commerce Payments. Para obter informações adicionais sobre a loja de exemplo FashionFlow, consulte *WebSphere Commerce - Guia de Loja de Exemplo*.

O WebSphere Commerce Payments não é requerido para publicar o arquivo archive da loja ExpressStore.sar. Para obter informações adicionais sobre a loja Express, consulte *WebSphere Commerce - Express Easy Start Guide*.

## <span id="page-58-0"></span>**Capítulo 13. Criando uma Instância do WebSphere Commerce Payments**

Este capítulo descreve como criar uma instância do WebSphere Commerce Payments. Para obter informações sobre como modificar uma instância do WebSphere Commerce Payments, consulte ["Modificando](#page-69-0) uma Instância do [WebSphere](#page-69-0) Commerce ou do WebSphere Commerce Payments" na página 62.

WebSphere Commerce Payments é um componente opcional do WebSphere Commerce - Express. A publicação do arquivo archive ExpressStore.sar não é requerida, porém, é necessário que você publique a loja de exemplo FashionFlow.

Consulte os suplementos do cassete do WebSphere Commerce Payments para obter informações adicionais sobre o uso de um cassete do WebSphere Commerce Payments específico. Para utilizar um cassete do WebSphere Commerce Payments com uma loja de exemplo do WebSphere Commerce, consulte *WebSphere Commerce Store Development Guide*.

**Nota:** Você só deve alterar as portas do WebSphere Commerce Payments através do WebSphere Commerce Configuration Manager, conforme indicado no Capítulo 11, "Antes de Criar ou [Modificar](#page-50-0) uma Instância com o [Configuration](#page-50-0) Manager", na página 43 e não através do WebSphere Application Server Administrative Console. Isso assegura que todas as propriedades e arquivos sejam atualizados com as mesmas informações.

### **Criando uma Nova Instância do WebSphere Commerce Payments**

Para criar uma nova instância do WebSphere Commerce Payments, faça o seguinte:

1. Inicie o WebSphere Commerce Configuration Manager. Para obter detalhes, consulte "Iniciando o [Configuration](#page-50-0) Manager" na página 43.

Em casos onde o WebSphere Commerce Payments é um nó separado do WebSphere Commerce, assegure-se de que o servidor do Configuration Manager no nó do WebSphere Commerce Payments esteja iniciado.

- 2. Expanda **WebSphere Commerce**.
- 3. Expanda o nome do host.
- 4. Expanda **Pagamentos**.
- 5. Clique com o botão direito do mouse em **Lista de Instâncias**.
- 6. No menu pop-up resultante, selecione **Criar Instância do Payments**. O assistente de Criação de Instância do Payments é iniciado.
- 7. Preencha as informações do assistente de criação da instância do Payments.

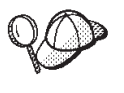

Para obter ajuda para concluir os painéis e campos do assistente de criação de instância do Payments, clique em **Ajuda** no assistente de criação de instância. Um botão **Ajuda** está disponível em cada painel do assistente. Os painéis de ajuda se aplicam a todas as plataformas suportadas do WebSphere Commerce.

**Importante:** Ao concluir o assistente para criação de instância do WebSphere Commerce Payments, assegure-se de que o valor que você inseriu no campo **ID do Admin do Site** seja o ID do Administrador do Site do WebSphere Commerce. O ID do Administrador do Site do

WebSphere Commerce foi criado quando você criou a instância do WebSphere Commerce e era o valor inserido no campo **ID do Admin do Site** no assistente para criação de instância do WebSphere Commerce.

- 8. Depois de concluir todas as informações necessárias em todos os painéis, o botão **Concluir** é ativado. Clique em **Concluir** para criar a instância do WebSphere Commerce Payments.
- 9. Se você optar por utilizar um banco de dados DB2 existente, será perguntado se deseja ocupar o banco de dados.Selecione **Sim** se quiser que seu banco de dados seja ocupado ou **Não** se não quiser que seu banco de dados seja ocupado.

O tempo necessário para criar uma instância depende da velocidade de seu sistema. A barra de progresso exibida quando você inicia a criação de instância indicará quando o processo for concluído.

10. Ao concluir a criação de instância, aparece um diálogo contendo um resumo. Clique em **OK** para fechar a janela de diálogo.

Assegure-se de revisar o conteúdo do diálogo. Ele pode conter instruções adicionais que você deve executar antes de utilizar a instância.

11. Saia do Configuration Manager clicando em **Console** e **Sair**.

Agora você pode verificar a criação da instância do WebSphere Commerce Payments seguindo as instruções em "Verificando a Criação da Instância".

### **Verificando a Criação da Instância**

As informações de configuração da nova instância do WebSphere Commerce Payments são armazenadas no seguinte arquivo:

*WC\_installdir*/instances/*instance\_name*/xml/*instance\_name*.xml

em que os valores padrão para *WC\_installdir* estão listados em ["Variáveis](#page-3-0) de [Caminho"](#page-3-0) na página iv e *instance\_name* é o nome da instância do WebSphere Commerce Payments.

Confirme se esse arquivo existe antes de verificar os arquivos de log produzidos durante a criação da instância.

A criação de uma instância do WebSphere Commerce Payments produz os seguintes arquivos de log:

- createdb.log
- createdb.err.log

Os arquivos estão localizados no seguinte diretório:

*WC\_installdir*/instances/*instance\_name*/logs

em que os valores padrão para o *WC\_installdir* estão listados em ["Variáveis](#page-3-0) de [Caminho"](#page-3-0) na página iv e *instance\_name* é o nome da instância do WebSphere Commerce Payments.

Verifique a existência de erros no arquivo createdb.err.log.

Além disso, reveja o conteúdo do arquivo de log createdb.log para confirmar se ele não contém erros.

## **A Próxima Etapa**

Depois de configurar a instância do WebSphere Commerce Payments, você pode continuar seguindo as instruções na Parte 5, ["Últimas](#page-62-0) Etapas", na página 55.

Se você estiver utilizando um servidor Web remoto, terá que seguir as instruções no Capítulo 14, "Tarefas [Obrigatórias](#page-64-0) Pós-criação de Instância", na página 57.

# <span id="page-62-0"></span>**Parte 5. Últimas Etapas**

Esta seção descreve as tarefas obrigatórias que devem ser executadas após a criação de uma instância do WebSphere Commerce e do WebSphere Commerce Payments.

Após a conclusão das tarefas nesta seção, você estará pronto para ativar sua loja, seguindo as instruções no *WebSphere Commerce - Express Easy Start Guide*.

## <span id="page-64-0"></span>**Capítulo 14. Tarefas Obrigatórias Pós-criação de Instância**

Dependendo de sua topologia do WebSphere Commerce - Express, execute as tarefas em uma das seguintes seções após criar instâncias do WebSphere Commerce e do WebSphere Commerce Payments:

- v "Tarefas Pós-criação de Instância do Servidor Web Local"
- v "Tarefas Pós-criação de Instância do Servidor Web Remoto"

### **Tarefas Pós-criação de Instância do Servidor Web Local**

Se o servidor Web estiver instalado no mesmo nó como WebSphere Commerce e WebSphere Commerce Payments você deve parar e iniciar novamente o servidor Web após criar as instâncias do WebSphere Commerce e WebSphere Commerce Payments.

### **Tarefas Pós-criação de Instância do Servidor Web Remoto**

Se o servidor Web estiver instalado em um nó diferente do WebSphere Commerce e WebSphere Commerce Payments, faça o seguinte depois de criar uma instância do WebSphere Commerce ou do WebSphere Commerce Payments:

- 1. Copie o plugin-cfg.xml do nó do WebSphere Commerce para o nó do servidor Web. Para obter instruções, consulte "Copiando o Arquivo [plugin-cfg.xml](#page-76-0) para o [Servidor](#page-76-0) Web" na página 69.
- 2. Se o WebSphere Commerce e WebSphere Commerce Payments estiverem instalados em nós diferentes, combine o conteúdo do arquivo plugin-cfg.xml no nó WebSphere Commerce Payments com plugin-cfg.xml no nó do servidor Web. Para obter instruções, consulte "Mesclando o Arquivo [plugin-cfg.xml](#page-76-0) do [WebSphere](#page-76-0) Commerce Payments" na página 69.
- 3. Se ainda não existir, crie um diretório no nó do servidor Web que corresponda ao diretório *WAS\_installdir* no nó do WebSphere Commerce.
- 4. Copie o seguinte diretório do nó do WebSphere Commerce para o nó do servidor Web:

*WAS\_installdir*/installedApps/*cell\_name*/WC\_*instance\_name*.ear

em que as variáveis são definidas como segue:

#### *WAS\_installdir*

Os valores padrão para essas variáveis estão listados em ["Variáveis](#page-3-0) de [Caminho"](#page-3-0) na página iv

*cell\_name*

Esse é o nome abreviado do host da máquina na qual o WebSphere Commerce e o WebSphere Commerce Payments estão instalados.

#### *Commerce\_instance\_name*

Esse é o nome da instância do WebSphere Commerce.

Assegure-se de que os caminhos completos no nó do servidor Web e no nó do WebSphere Commerce sejam iguais. Talvez seja necessário criar os diretórios que compõem esse caminho no nó do servidor Web.

### **Importante**

Recomenda-se que sejam removidos todos os arquivos JSP e JAR do diretório WC\_*instance\_name*.ear no servidor Web. Apenas os arquivos de conteúdo estático devem estar no diretório WC\_*instance\_name*.ear no servidor Web.

5. Assegure-se de que o caminho para o plug-in do WebSphere Application Server seja mostrado corretamente no arquivo httpd.conf no nó do servidor Web.

Para verificar o caminho, abra o arquivo httpd.conf em um editor de texto e pesquise o seguinte:

WebSpherePluginConfig

Essa entrada deve conter o caminho completo para o arquivo plugin-cfg.xml no nó do servidor Web. Se o caminho estiver incorreto, altere o caminho, salve o arquivo httpd.conf e inicie novamente o servidor Web.

6. Pare e inicie novamente o servidor Web.

# **Parte 6. Tarefas de Instalação e Administração**

Esta seção contém instruções para várias tarefas que devem ser executadas durante a instalação e administração do WebSphere Commerce.

## <span id="page-68-0"></span>**Capítulo 15. Tarefas do WebSphere Commerce**

Esta seção fornece instruções para as tarefas do WebSphere Commerce cuja conclusão pode ser necessária ao instalar e administrar o WebSphere Commerce.

### **Iniciando ou Parando uma Instância do WebSphere Commerce**

Para iniciar ou parar uma instância do WebSphere Commerce, faça o seguinte:

- 1. Certifique-se de que o sistema de gerenciamento do banco de dados tenha sido iniciado.
- 2. Certifique-se de que o servidor Web tenha sido iniciado.
- 3. Inicie, pare ou inicie novamente o servidor de aplicativos da instância do WebSphere Commerce que deseja iniciar. As instruções para iniciar e parar um servidor de aplicativos são fornecidas em ["Iniciando](#page-74-0) ou Parando um Servidor de [Aplicativos"](#page-74-0) na página 67.

Uma instância do WebSphere Commerce também pode ser iniciada e parada a partir do painel Serviços, iniciando ou parando o seguinte serviço: IBM WebSphere Application Server V5 - WC\_*instance\_name*

em que *instance\_name* é o nome da instância do WebSphere Commerce.

**Nota:** Na primeira vez em que você inicia uma instância, demora um longo tempo para que ela seja iniciada. Este atraso é resultado do armazenamento em cache das informações sobre programas Java. Enquanto este atraso pode ser prolongado, ele melhora o tempo de inicialização nas tentativas subseqüentes.

## **Iniciando ou Parando uma Instância do WebSphere Commerce Payments**

Para iniciar ou parar uma instância do WebSphere Commerce Payments, faça o seguinte:

- 1. Certifique-se de que o sistema de gerenciamento do banco de dados tenha sido iniciado.
- 2. Certifique-se de que o servidor Web tenha sido iniciado.
- 3. Inicie o Configuration Manager. Para obter instruções sobre como iniciar o Configuration Manager, consulte "Iniciando o [Configuration](#page-50-0) Manager" na [página](#page-50-0) 43.
- 4. No Gerenciador de Configuração, em **WebSphere Commerce**, expanda *hostname* **→ Pagamentos → Lista de Instâncias**.
- 5. Clique com o botão direito do mouse no nome da instância do WebSphere Commerce Payments que você deseja iniciar ou parar e proceda de uma das seguintes formas:
	- v Para iniciar a instância do WebSphere Commerce Payments, selecione **Iniciar Instância do Payments** no menu pop-up. Depois de receber o diálogo Instância Iniciada com Êxito, clique em **OK** para ignorar o diálogo.
	- v Para parar a instância do WebSphere Commerce Payments, selecione **Parar Instância do Payments** no menu pop-up.

**Nota:** Na primeira vez em que você inicia uma instância, demora um longo tempo para que ela seja iniciada. Este atraso é resultado do armazenamento em cache das informações sobre programas Java. Enquanto este atraso pode ser prolongado, ele melhora o tempo de inicialização nas tentativas subseqüentes.

## <span id="page-69-0"></span>**Modificando uma Instância do WebSphere Commerce ou do WebSphere Commerce Payments**

Se você deseja alterar alguma das definições de configuração da sua instância doWebSphere Commerce, será possível fazê-lo a partir do Configuration Manager.

Para atualizar uma instância do WebSphere Commerce utilizando o Configuration Manager, proceda da seguinte maneira:

- 1. Assegure que o sistema do gerenciamento de banco de dados tenha sido iniciado.
- 2. Inicie o Configuration Manager. Para obter instruções sobre como iniciar o Configuration Manager, consulte "Iniciando o [Configuration](#page-50-0) Manager" na [página](#page-50-0) 43.
- 3. A partir da lista de instâncias, selecione a instância que você deseja configurar e selecione o nó para o qual deseja alterar as definições. Consulte a ajuda on-line do Configuration Manager para obter informações sobre os vários campos e painéis do Configuration Manager.
- 4. Após atualizar sua instância, clique em **Aplicar** para aplicar as alterações.
- 5. Quando as alterações tiverem sido aplicadas com êxito, saia do cliente Configuration Manager. Isso também finaliza o servidor Configuration Manager.
- 6. Inicie novamente a instância que você modificou.

### **Excluindo uma Instância do WebSphere Commerce**

Para excluir uma instância do WebSphere Commerce, faça o seguinte:

- 1. Certifique-se que o WebSphere Commerce esteja parado. Para obter instruções sobre como parar o WebSphere Commerce, consulte ["Iniciando](#page-68-0) ou Parando uma Instância do WebSphere [Commerce"](#page-68-0) na página 61.
- 2. Faça backup de todos os arquivos críticos ou personalizados localizados nos seguintes diretórios:

```
WC_installdir/instances/instance_name
WAS_installdir/logs/WC_instance_name
WAS_installdir/installedApps/hostname/WC_instance_name.ear
```
em que *instance\_name* é o nome da instância do WebSphere Commerce que você deseja excluir.

- 3. Exclua a instância do WebSphere Commerce do Configuration Manager fazendo o seguinte:
	- a. Inicie o Configuration Manager. Para obter instruções sobre como iniciar o Configuration Manager, consulte "Iniciando o [Configuration](#page-50-0) Manager" na [página](#page-50-0) 43.
	- b. No Configuration Manager, em **WebSphere Commerce**, expanda *hostname* **→ Commerce → Lista de Instâncias**.
	- c. Clique com o botão direito do mouse na instância que deseja excluir e selecione **Excluir Instância**.
- d. Saia do Configuration Manager quando o processo for concluído.
- 4. Elimine o banco de dados do WebSphere Commerce associado à instância do WebSphere Commerce que você deseja excluir.

Se o banco de dados do WebSphere Commerce associado à instância do WebSphere Commerce que você deseja excluir for um banco de dados remoto, emita o seguinte comando a partir de uma sessão de comandos do DB2: db2 attach to *remote\_db\_node\_name*

Para eliminar o banco de dados do WebSphere Commerce, emita o seguinte comando a partir de uma janela de comandos do DB2:

db2 drop db *db\_name* db2 uncatalog db *db\_name*

onde *db\_name* é o nome do banco de dados do WebSphere Commerce.

5. Se os seguintes diretórios existirem, exclua-os:

*WC\_installdir*/instances/*instance\_name WAS\_installdir*/logs/WC\_*instance\_name*

em que *instance\_name* é o nome da instância do WebSphere Commerce excluída.

6. (Opcional) Se você planeja criar posteriormente um novo WebSphere Commerce com o mesmo nome da instância que você está excluindo, exclua o seguinte diretório, se ainda existir:

*WAS\_installdir*/installedApps/*hostname*/WC\_*instance\_name*.ear

- 7. Remova todas as informações do WebSphere Commerce a partir do arquivo httpd.conf do IBM HTTP Server, fazendo o seguinte:
	- a. Abra httpd.conf em um editor de texto.
	- b. Remova todas as seções delimitadas pelo seguinte texto: # IBM WebSphere Commerce (Do not edit this section) #

# End of IBM WebSphere Commerce (Do not edit this section) #

Haverá várias seções no arquivo delimitadas pelo texto.

- c. Salve as alterações e saia do editor de texto.
- d. Se o nó do IBM HTTP Server for remoto a partir do nó do WebSphere Commerce, exclua o seguinte diretório no nó do IBM HTTP Server: *WAS\_installdir*/installedApps/*hostname*/WC\_*instance\_name*.ear

em que *instance\_name* é o nome da instância do WebSphere Commerce que está sendo excluída.

- e. Inicie novamente o servidor Web.
- 8. Se estiver planejando utilizar outros servidores de aplicativos do WebSphere Application Server após excluir a instância do WebSphere Commerce, será necessário gerar novamente o arquivo de configuração do plug-in do WebSphere Application Server. Para obter informações sobre como gerar novamente o arquivo de configuração do plug-in do WebSphere Application Server, consulte "Gerando Novamente o Arquivo de [Configuração](#page-75-0) do Plug-in do Servidor Web do WebSphere [Application](#page-75-0) Server" na página 68.

### **Excluindo uma Instância do WebSphere Commerce Payments**

Para excluir uma instância do WebSphere Commerce Payments, faça o seguinte:

- 1. Certifique-se que o WebSphere Commerce Payments esteja parado. Para obter instruções, consulte "Iniciando ou Parando uma Instância do [WebSphere](#page-68-0) Commerce [Payments"](#page-68-0) na página 61.
- 2. Exclua a instância do WebSphere Commerce Payments do Configuration Manager fazendo o seguinte:
	- a. Inicie o Configuration Manager. Para obter instruções sobre como iniciar o Configuration Manager, consulte "Iniciando o [Configuration](#page-50-0) Manager" na [página](#page-50-0) 43.
	- b. No Configuration Manager, em **WebSphere Commerce**, expanda *hostname* **→ Pagamentos → Lista de Instâncias**.
	- c. Clique com o botão direito do mouse na instância que deseja excluir e selecione **Excluir Instância do Payments**.

d. Saia do Configuration Manager quando o processo for concluído.

Essa etapa também exclui o servidor de aplicativos do WebSphere Commerce Payments.

3. Elimine o banco de dados do WebSphere Commerce Payments associado à instância do WebSphere Commerce Payments que você deseja excluir.

Se o banco de dados do WebSphere Commerce Payments associado à instância do WebSphere Commerce Payments que você deseja excluir for um banco de dados remoto, emita o seguinte comando a partir de uma sessão de comandos do DB2:

db2 attach to *remote\_db\_node\_name*

Para eliminar o banco de dados do WebSphere Commerce Payments, emita o seguinte comando a partir de uma janela de comandos do DB2: db2 drop db *db\_name* db2 uncatalog db *db\_name*

em que *db\_name* é o nome do banco de dados do WebSphere Commerce Payments.

4. Exclua os seguintes diretórios, se existirem:

*WC\_installdir*/instances/*instance\_name WC\_installdir*/payments/instances/*instance\_name WAS\_installdir*/logs/*instance\_name*\_Commerce\_Payments\_Server *WAS\_installdir*/installedApps/*hostname*/*instance\_name*\_Commerce\_Payments\_App.ear

em que *instance\_name* é o nome da instância do WebSphere Commerce Payments que você deseja excluir.

- 5. Remova todas as informações do WebSphere Commerce Payments do arquivo httpd.conf do IBM HTTP Server fazendo o seguinte:
	- a. Abra httpd.conf em um editor de texto.
	- b. Remova todas as seções delimitadas pelo seguinte texto:
		- # IBM WebSphere Payments (Do not edit this section) #
		- # End of IBM WebSphere Payments (Do not edit this section) #

Haverá várias seções no arquivo delimitadas pelo texto.

- c. Salve as alterações e saia do editor de texto.
- 6. Se estiver planejando utilizar outros servidores de aplicativos do WebSphere Application Server após excluir a instância do WebSphere Commerce Payments, será necessário gerar novamente o arquivo de configuração do plug-in do WebSphere Application Server. Para obter informações sobre como gerar
novamente o arquivo de configuração do plug-in do WebSphere Application Server, consulte "Gerando Novamente o Arquivo de [Configuração](#page-75-0) do Plug-in do Servidor Web do WebSphere [Application](#page-75-0) Server" na página 68.

# <span id="page-74-0"></span>**Capítulo 16. Tarefas do WebSphere Application Server**

Esta seção fornece instruções para as tarefas do WebSphere Application Server cuja conclusão pode ser necessária ao instalar e administrar o WebSphere Commerce.

## **Iniciando ou Parando um Servidor de Aplicativos**

Para iniciar ou parar um servidor de aplicativos, faça o seguinte:

- 1. Efetue logon utilizando o ID do usuário do Windows com autoridade de Administrador.
- 2. Inicie uma sessão de prompt de comandos.
- 3. Emita o seguinte comando:

cd *WAS\_installdir*\bin

em que *WAS\_installdir* é o diretório de instalação do WebSphere Application Server ou do WebSphere Application Server Network Deployment. Os valores padrão para *WAS\_installdir* estão listados em "Variáveis de [Caminho"](#page-3-0) na [página](#page-3-0) iv.

- 4. Execute um dos seguintes procedimentos:
	- v Para iniciar um servidor de aplicativos, insira o seguinte comando: startServer *application\_server\_name*
	- v Para parar um servidor de aplicativos, insira o seguinte comando: stopServer *application\_server\_name*

em que:

*application\_server\_name*

é o nome do servidor de aplicativos que você deseja iniciar.

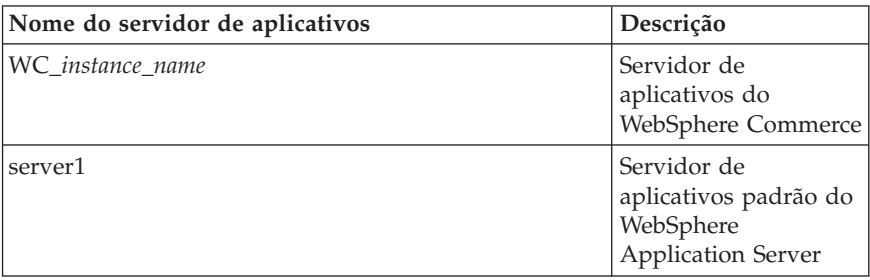

em que *instance\_name* é o nome da instância do WebSphere Commerce.

# **Iniciando o WebSphere Application Server Administrative Console**

Antes de iniciar o WebSphere Application Server Administrative Console, é necessário iniciar o servidor de aplicativos padrão do WebSphere Application Server (server1). Para obter instruções, consulte "Iniciando ou Parando um Servidor de Aplicativos".

Abra o WebSphere Application Server Administrative Console abrindo um navegador da Web e inserindo o seguinte URL:

http://*hostname*:*port*/admin

<span id="page-75-0"></span>https://*hostname*:*port*/admin

em que *hostname* é o nome completo do TCP/IP da máquina que executa o WebSphere Application Server e *port* é a porta TCP/IP para o WebSphere Application Server Administrative Console.

A porta padrão para o WebSphere Application Server Administrative Console depende do protocolo especificado no URL. Para o protocolo http, a porta padrão é 9090. Para o protocolo https, a porta padrão é 9043.

# **Gerando Novamente o Arquivo de Configuração do Plug-in do Servidor Web do WebSphere Application Server**

Para gerar novamente o plug-in do servidor Web, faça o seguinte no nó do WebSphere Commerce:

- 1. Pare o servidor Web de acordo com a documentação fornecida com ele.
- 2. Caso não tenha sido iniciado, inicie o servidor de aplicativos padrão server1. Consulte "Iniciando ou Parando um Servidor de [Aplicativos"](#page-74-0) na [página](#page-74-0) 67 para obter instruções.
- 3. Abra o Administrative Console do WebSphere Application Server. Para obter instruções, consulte "Iniciando o WebSphere Application Server [Administrative](#page-74-0) [Console"](#page-74-0) na página 67.
- 4. Na área de navegação, expanda **Ambiente** e clique em **Atualizar Plug-in do Servidor Web**.
- 5. Clique em **OK** para gerar um novo arquivo plugin-cfg.xml.
- 6. Saia do WebSphere Application Server Administrative Console.
- 7. Se o WebSphere Commerce Payments estiver em um nó separado, repita todas essas etapas no nó do WebSphere Commerce Payments.

Se o nó do servidor Web for remoto a partir do nó do WebSphere Commerce ou do nó do WebSphere Commerce Payments, será necessário fazer o seguinte:

- 1. Copie o plug-in do nó do WebSphere Commerce para o nó do servidor Web.
- 2. Se o WebSphere Commerce e o WebSphere Commerce Payments estiverem em nós separados, mescle o plug-in do WebSphere Commerce Payments com o plug-in do WebSphere Commerce.

# **Capítulo 17. Tarefas do Servidor Web Remoto**

Esta seção descreve as tarefas que devem ser executadas se você utilizar um servidor Web em execução em um nó diferente do WebSphere Commerce.

## **Copiando o Arquivo plugin-cfg.xml para o Servidor Web**

Para copiar o arquivo plugin-cfg.xml para o servidor Web remoto, faça o seguinte:

- 1. Pare o servidor Web de acordo com a documentação fornecida com ele.
- 2. Copie o seguinte arquivo no nó do WebSphere Commerce para a mesma localização no nó do Servidor Web:

*WAS\_installdir*/config/cells/plugin-cfg.xml

Valores padrão para *WAS\_installdir* estão listados em "Variáveis de [Caminho"](#page-3-0) na [página](#page-3-0) iv.

- **Importante:** O arquivo plugin-cfg.xml contém informações específicas do diretório. Se você não copiar o arquivo para a mesma estrutura de diretórios no nó do servidor Web, o servidor Web não funcionará corretamente e o WebSphere Commerce ficará inacessível.
- 3. Assegure-se de que o caminho para o plug-in do WebSphere Application Server seja mostrado corretamente no arquivo httpd.conf na máquina do servidor Web. O arquivo httpd.conf está no diretório *HTTP\_Server*/conf.

Para verificar o caminho, abra o arquivo httpd.conf em um editor de texto e pesquise o seguinte:

WebSpherePluginConfig

Essa entrada deve conter o caminho completo para o arquivo plugin-cfg.xml no nó do servidor Web. Se o caminho estiver incorreto, altere o caminho, salve o arquivo httpd.conf.

4. Inicie o servidor Web de acordo com a documentação fornecida com ele.

Se estiver trabalhando com uma instalação personalizada com o WebSphere Commerce e o WebSphere Commerce Payments em nós separados, continue com "Mesclando o Arquivo plugin-cfg.xml do WebSphere Commerce Payments".

# **Mesclando o Arquivo plugin-cfg.xml do WebSphere Commerce Payments**

Para mesclar o arquivo do WebSphere Commerce Payments, plugin-cfg.xml, com o arquivo do servidor Web, plugin-cfg.xml, faça o seguinte:

- 1. Pare o servidor Web de acordo com a documentação fornecida com ele.
- 2. No nó do servidor Web, abra o arquivo plugin-cfg.xml em um editor de texto. O caminho completo do arquivo plugin-cfg.xml é o seguinte: *WAS\_installdir*/config/cells/plugin-cfg.xml

Os valores padrão para *WAS\_installdir* estão listados em ["Variáveis](#page-3-0) de [Caminho"](#page-3-0) na página iv.

3. Abra o arquivo plugin-cfg.xml a partir do nó do WebSphere Commerce Payments em um editor de texto. O caminho completo do arquivo plugin-cfg.xml é o seguinte:

*WAS\_installdir*/config/cells/plugin-cfg.xml

4. Localize o seguinte texto no arquivo plugin-cfg.xml do WebSphere Commerce Payments:

```
<VirtualHostGroup Name="VH_PYM_instance_name">
    <VirtualHost Name="short_host_name:5432"/>
    <VirtualHost Name="short_host_name:5433"/>
   <VirtualHost Name="host_name:5432"/>
   <VirtualHost Name="host_name:5433"/>
</VirtualHostGroup>
```
em que as variáveis são definidas da seguinte forma:

```
instance_name
```
Esse é o nome da instância do WebSphere Commerce Payments.

```
short_host_name
```
- Esse é o nome abreviado do host do nó do WebSphere Commerce Payments.
- *host\_name*

Esse é o nome completo do host do nó do WebSphere Commerce Payments.

- 5. Copie essa seção para o arquivo plugin-cfg.xml do servidor Web. Assegure-se de que você tenha inserido esta seção abaixo das entradas existentes do mesmo tipo.
- 6. Localize o seguinte texto no arquivo plugin-cfg.xml do WebSphere Commerce Payments:

```
<ServerCluster Name="instance_name_Commerce_Payments_Server_short_host_name_Cluster">
    <Server Name="instance_name_Commerce_Payments_Server">
```

```
<Transport Hostname="IP_address" Port="9081" Protocol="http">
        <Transport Hostname="IP_address" Port="9091"Protocol="http">
    </Server>
    <PrimaryServers>
       <Server Name="instance_name_Commerce_Payments_Server">
    </PrimaryServers>
</ServerCluster>
```
em que as variáveis são definidas como segue:

```
instance_name
```
Esse é o nome da instância do WebSphere Commerce Payments.

*short\_host\_name*

Esse é o nome abreviado do host do nó do WebSphere Commerce Payments.

```
IP_address
```
Esse é o endereço TCP/IP do nó do WebSphere Commerce Payments.

- 7. Copie essa seção para o arquivo plugin-cfg.xml do servidor Web. Assegure-se de que você tenha inserido esta seção abaixo das entradas existentes do mesmo tipo.
- 8. Localize o seguinte texto no arquivo plugin-cfg.xml do WebSphere Commerce Payments:

```
<UriGroup Name="VH_PYM_instance_name_instance_name_Commerce_Payments_Server_short_host_name_Cluster_URIs">
    <Uri AffinityCookie="JSESSIONID" Name="/webapp/SampleCheckout/*">
    <Uri AffinityCookie="JSESSIONID" Name="/webapp/PaymentManager/*">
```

```
</UriGroup>
```
em que as variáveis são definidas como segue:

*instance\_name*

Esse é o nome da instância do WebSphere Commerce Payments.

*short\_host\_name*

Esse é o nome abreviado do host (não-completo) da máquina do WebSphere Commerce Payments.

- 9. Copie essa seção para o arquivo plugin-cfg.xml do servidor Web. Assegure-se de que você tenha inserido esta seção abaixo das entradas existentes do mesmo tipo.
- 10. Localize o seguinte texto no arquivo plugin-cfg.xml do WebSphere Commerce Payments:

<Route ServerCluster="*instance\_name*\_Commerce\_Payments\_Server\_*short\_host\_name*\_Cluster"

UriGroup="VH\_PYM\_*instance\_name*\_*instance\_name*\_Commerce\_Payments\_Server\_*short\_host\_name*\_Cluster\_URIs" VirtualHostGroup="VH\_PYM\_*instance\_name*"/>

em que as variáveis são definidas como segue:

*instance\_name*

Esse é o nome da instância do WebSphere Commerce Payments.

*short\_host\_name*

Esse é o nome abreviado do host (não-completo) da máquina do WebSphere Commerce Payments.

- 11. Copie essa seção para o arquivo plugin-cfg.xml do servidor Web. Assegure-se de que você tenha inserido esta seção abaixo das entradas existentes do mesmo tipo.
- 12. Salve suas alterações e saia do editor de texto.
- 13. Inicie o servidor Web de acordo com a documentação fornecida com ele.

# **Tarefas Pós-publicação da Loja**

Se estiver utilizando um servidor Web remoto, é necessário fazer o seguinte sempre que publicar uma loja no WebSphere Commerce:

1. Substitua o conteúdo do diretório Stores.war no nó do servidor Web pelo conteúdo do diretório Stores.war no WebSphere Commerce.

O caminho completo para o diretório Stores.war em ambos os nós é o seguinte:

*WAS\_installdir*/installedApps/*node\_name*/WC\_*instance\_name*.ear/Stores.war

em que as variáveis são definidas como segue:

*WAS\_installdir*

Os valores padrão para *WAS\_installdir* estão listados em ["Variáveis](#page-3-0) de [Caminho"](#page-3-0) na página iv.

*node\_name*

Esse é o nome abreviado do host do nó do WebSphere Commerce.

*instance\_name*

Esse é o nome da instância do WebSphere Commerce.

O diretório WC\_*instance\_name*.ear deve ter sido copiado para o nó do servidor Web após a criação da instância do WebSphere Commerce.

# **Capítulo 18. Definindo e Alterando Senhas**

A maioria dos componentes do WebSphere Commerce utiliza IDs do usuário e senhas que são validadas pelo sistema operacional. Para obter informações sobre como alterar tais senhas, consulte a documentação do seu sistema operacional. Este capítulo inclui como definir e alterar senhas dos componentes do WebSphere Commerce que não validam IDs do usuário e senhas através do sistema operacional.

## **Alterando sua Senha do Configuration Manager**

Você pode alterar a senha do Configuration Manager quando iniciá-lo clicando em **Modificar** na janela em que digita o ID do usuário e a senha.

Outra opção para alterar o ID do usuário ou a senha do Configuration Manager é emitir os seguintes comandos em uma janela de comandos:

*WC\_installdir*/bin/config\_env

java com.ibm.commerce.config.server.PasswordChecker -action *action type* -pwfile *password\_file* -userid *user\_ID* -password *password* [-newpassword *new\_password*]

em que os parâmetros são os seguintes:

*action type*

Os tipos de ações válidos são Incluir, Verificar, Excluir ou Modificar

### *password\_file*

O caminho para o arquivo onde o arquivo será armazenado. O caminho padrão é *WC\_installdir*/bin.

```
user_ID
```
Este é o ID do usuário para o qual você deseja incluir, criar, excluir ou modificar a senha.

### *password*

Essa é a senha que você deseja incluir, criar, excluir ou modificar.

### *new\_password*

Esse parâmetro só é requerido se você especificar Modificar como o tipo de ação.

Essa é a nova senha a ser atribuída ao ID do usuário.

## **Alterando a Senha do Administrador do Site do WebSphere Commerce**

Você pode alterar sua senha utilizando o WebSphere Commerce Administration Console.

Para alterar sua senha utilizando o WebSphere Commerce Administration Console, proceda da seguinte maneira:

- 1. Inicie o WebSphere Commerce Administration Console.
- 2. Efetue logon com o ID e senha do Administrador do Site criados quando a instância do WebSphere Commerce foi criada.
- 3. Selecione a caixa de opções **Alterar Senha** e clique em **Logon**. A página Alterar Senha é exibida.
- 4. No campo **Senha Antiga**, digite sua senha atual de logon do Administration Console. Este campo aceita até 128 caracteres alfanuméricos.
- 5. No campo **Senha Nova**, digite uma nova senha de logon. Este campo aceita até 128 caracteres alfanuméricos.
- 6. No campo **Confirmação de Nova Senha**, digite novamente a senha.
- 7. Clique em **Alterar** para salvar a nova senha. A página Selecionar Loja e Idioma é exibida.
- 8. Saia do WebSphere Commerce Administration Console.

## **Redefinindo a Senha do Administrador do Site**

Se você esqueceu a senha do Administrador do Site e deseja redefinir a senha, faça o seguinte:

- 1. Inicie uma sessão de prompt de comandos.
- 2. Emita o seguinte comando:

*WC\_installdir*/bin/wcs\_password *password SALT merchant\_key*

em que as variáveis são definidas como segue:

### *password*

A nova senha que você deseja atribuir ao ID do Administrador do Site.

*SALT* Esse é qualquer número de 12 dígitos aleatórios que você deseja utilizar. Esse número dissemina a criptografia da senha.

> Grave esse número pois é com ele que você terá que atualizar a entrada da tabela USERREG do banco de dados do WebSphere Commerce para o Administrador do Site.

*merchant key*

É a chave do comerciante definida quando a instância do WebSphere Commerce foi criada. A chave do comerciante também dissemina a criptografia da senha.

O seguinte é um exemplo da saída do comando:

```
IBM*
Materiais Licenciados - Propriedade da IBM
5697-A16
 (C) Copyrights da IBM e de outros 1978, 1997. Todos os Direitos Reservados.
 * Marca da International Business Machines Corp.
 === WCS Encrypted Password ===
 Formato ASCII: pArp97jT4NOXN6MyWswTQpwaPbIFsEWQGwfeu08yIyM=
 Formato Hex: 7041727039376a54344e4f584e364d79577377545170776d
```
Grave o valor do formato ASCII da senha criptografada.

3. Conecte-se ao banco de dados do WebSphere Commerce.

Dependendo do sistema de gerenciamento do banco de dados sendo utilizado para o WebSphere Commerce, emita um dos comandos a seguir: db2 connect to *db\_name* user *user\_name* using *password*

em que as variáveis são definidas como segue:

#### **db\_name**

O nome do seu banco de dados do WebSphere Commerce.

**user\_name**

O ID do usuário do banco de dados do DB2 para o banco de dados do WebSphere Commerce.

**password**

A senha associada ao ID do usuário do banco de dados do DB2.

4. Atualize as colunas SALT e LOGONPASSWORD na tabela USERREG para o ID do Administrador do Site, emitindo os seguintes comandos:

db2 "update USERREG set LOGONPASSWORD='*ASCII\_encrypted\_string*' where LOGONID='*site\_admin\_id*'"

db2 "update USERREG set SALT='*SALT*' where LOGONID='*site\_admin\_id*'"

em que as variáveis são definidas como segue:

*ASCII\_encrypted\_string*

Esse é o valor no formato ASCII obtido do comando wcs\_password.

*SALT* Esse é o número de 12 dígitos aleatórios que você utilizou para disseminar o comando wcs\_password.

*site\_admin\_id*

Esse é o ID do Administrador do Site para o qual a senha está sendo redefinida.

## **Recuperando o ID do Administrador do Site**

Se você esquecer o ID do Administrador do Site quando a instância do WebSphere Commerce foi criada e não possui outros IDs autorizados como Administradores do Site, poderá recuperar o ID do Administrador do Site fazendo o seguinte:

1. Dependendo do sistema de gerenciamento do banco de dados sendo utilizado para WebSphere Commerce, emita os comandos abaixo:

> db2 connect to *db\_name* user *user\_name* using *password* db2 select LOGONID from USERREG where USERS\_ID=-1000

em que as variáveis são definidas como segue:

#### **db\_name**

O nome do seu banco de dados do WebSphere Commerce.

#### **user\_name**

O ID do usuário do banco de dados do DB2 para o banco de dados do WebSphere Commerce.

### **password**

A senha associada ao ID do usuário do banco de dados do DB2.

Esse comando devem retornar o ID do Administrador do Site.

# **Capítulo 19. Tarefas Administrativas**

Este capítulo contém uma variedade de tarefas que um usuário administrativo pode ter que executar durante a instalação e manutenção do WebSphere Commerce.

# **Outras Tarefas de Configuração de Linha de Comandos**

Através da linha de comandos você pode:

v Atualizar uma instância:

config\_client -startCmdLineConfig updateInstance <*arquivo\_xml*>

- v Excluir uma instância: config\_client -startCmdLineConfig deleteInstance <*nome\_da\_instância*>
- v Listar instâncias existentes: config\_client -startCmdLineConfig getInstances
- v Localizar informações sobre uma instância: config\_client -startCmdLineConfig getInstanceInfo <*nome\_da\_instância*>
- v Imprimir informações sobre configuração de uma instância em um arquivo:
	- config\_client -startCmdLineConfig getInstanceConfig *instance\_name print\_to\_file\_name*

## **Catalogando um Banco de Dados DB2 Remoto**

Ative a conexão cliente/servidor do banco de dados e catalogue o nó e o banco de dados do cliente, inserindo os seguintes comandos em uma janela de comandos do DB2 a partir da máquina-cliente do banco de dados:

db2 catalog tcpip node *node\_name* remote *host\_name* server *port\_number* db2 catalog db *db\_name* at node *node\_name*

As informações sobre variáveis nos comandos são definidas da seguinte forma:

*node\_name*

Um nome exclusivo de sua escolha que o DB2 utilizará para identificar o nó do TCP/IP. Para assegurar que seu nome seja exclusivo, digite o seguinte comando em uma janela de comando do DB2:

db2 list node directory

e verifique o nome na resposta. Se o nome *não* estiver listado, você poderá utilizá-lo como o seu nome do nó.

### *host\_name*

O nome completo do host da máquina onde reside o banco de dados do WebSphere Commerce.

### *port\_number*

O número da porta que identifica a conexão TCP/IP. Para determinar o número da porta, faça o seguinte na máquina do servidor do banco de dados:

1. Em uma janela de comando do DB2, na máquina que está executando o seu banco de dados, digite o seguinte comando:

db2 get dbm cfg

e anote o valor de SVCENAME (que também é identificado pelo texto TCP/IP Service Name).

2. Na máquina que está executando seu banco de dados, abra o arquivo *unidade*:\winnt\system32\drivers\etc\services e procure a linha que começa com o nome que você anotou na etapa anterior. O número da porta aparece na segunda coluna da mesma linha (com a cadeia /tcp anexada a ele). O número da porta padrão para o DB2 Universal Database é 50000.

### *db\_name*

O nome do banco de dados remoto.

O nome do banco de dados padrão do WebSphere Commerce é Mall.

O nome do banco de dados padrão do WebSphere Commerce Payments é wpm.

# **Capítulo 20. IDs do Usuário Requeridos ao Administrar o WebSphere Commerce**

A administração no ambiente do WebSphere Commerce exige uma variedade de IDs do usuário. Estes IDs do usuário, junto com suas autoridades, estão descritas na lista abaixo. Para os IDs do usuário do WebSphere Commerce, são identificadas as senhas padrão.

### **ID do Usuário do Windows**

Consulte "IDs do Usuário [Requeridos](#page-37-0) para Concluir o Assistente de [Instalação"](#page-37-0) na página 30 para obter uma descrição desse ID.

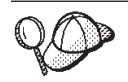

Se você precisar criar um ID do usuário que atenda aos critérios acima, poderá encontrar informações sobre a criação de um ID do usuário do Windows na ajuda on-line do Windows.

### **ID do Usuário do Configuration Manager**

A interface gráfica do Configuration Manager permite modificar a maneira como o WebSphere Commerce é configurado. O ID do usuário e senha padrão do Configuration Manager são webadmin e webibm.

Você pode acessar o Configuration Manager de sua máquina do WebSphere Commerce ou de qualquer máquina na mesma rede do WebSphere Commerce que suporte uma interface gráfica com o usuário e possua o cliente Configuration Manager instalado.

Se você aplicar algum fix pack do WebSphere Commerce no futuro, assegure que as máquinas cliente e servidor WebSphere Commerce Configuration Manager estejam no mesmo nível de fix pack.

### **Administrador do Site do WebSphere Commerce**

O ID do usuário e a senha do Administrador do Site aplicam-se às seguintes ferramentas do WebSphere Commerce:

WebSphere Commerce Accelerator

Para acessar o WebSphere Commerce Accelerator a partir de uma máquina que esteja executando um sistema operacional Windows, abra o navegador da Web Internet Explorer e digite o seguinte URL:

https://*host\_name*:8000/accelerator

Você também pode acessar o WebSphere Commerce Accelerator selecionando **Iniciar > Programas > IBM WebSphere Commerce > WebSphere Commerce Accelerator**

WebSphere Commerce Administration Console

Para acessar o WebSphere Commerce Administration Console a partir de uma máquina que esteja executando um sistema operacional Windows, abra o navegador da Web Internet Explorer e digite o seguinte URL:

https://*host\_name*:8002/adminconsole

Você também pode acessar o WebSphere Commerce Administration Console selecionando **Iniciar > Programas > IBM WebSphere Commerce > Administration Console**

WebSphere Commerce Organization Administration Console Para acessar o WebSphere Commerce Organization Administration Console de uma máquina que esteja executando um sistema operacional Windows, abra seu navegador da Web Internet Explorer e digite o seguinte URL: https://*host\_name*:8004/orgadminconsole

> Você também pode acessar o WebSphere Commerce Organization Administration Console selecionando **Iniciar > Programas > IBM WebSphere Commerce > Organization Administration Console**

A senha e o ID do usuário iniciais do Administrador do Site são especificados durante a criação de uma instância do WebSphere Commerce. O WebSphere Commerce requer que a senha do Administrador do Site esteja de acordo com as seguintes regras:

- v A senha deve ter pelo menos 8 caracteres.
- v A senha deve incluir pelo menos 1 dígito numérico.
- v A senha não deve conter mais de 4 ocorrências do mesmo caractere.
- v A senha não repete o mesmo caractere mais de 3 vezes.

**Parte 7. Apêndices**

# **Apêndice A. Problemas e Limitações Conhecidos**

Esta seção cobre problemas e limitações conhecidos do WebSphere Commerce. Consulte o arquivo LEIA-ME para obter informações sobre problemas e limitações mais recentes.

As informações adicionais sobre resolução de problemas podem ser reunidas ativando o recurso de rastreio para WebSphere Commerce no WebSphere Application Server. Para obter informações adicionais sobre o recurso de rastreio, consulte *WebSphere Commerce - Guia de Administração*.

# **Problemas e Limitações da Instalação**

# **Mensagem de Espaço Livre Não É Alterada ao Instalar no Modo de Console**

Se você alterar o diretório de instalação ao executar o assistente de instalação no modo de console, a mensagem que exibe o espaço livre disponível no diretório não é atualizada para refletir o espaço livre na localização selecionada.

Se não houver espaço livre suficiente para instalar o produto na nova localização, você receberá um erro quando clicar em **Avançar**.

## **Problemas e Limitações do Servidor Web**

## **URLs (HTTPS) Seguros Não Funcionam**

Se algum dos URLs seguros para WebSphere Commerce não funcionar, o certificado SSL para o servidor Web pode estar ausente ou ter expirado.

Consulte a documentação do servidor Web para obter informações sobre a instalação e atualização do certificado SSL.

# **Problemas e Limitações da Instância do WebSphere Commerce**

# **O Configuration Manager Não Aceita a Unidade de Rede Mapeada**

Quando o servidor Configuration Manager é iniciado a partir do painel Serviços, ele pode não aceitar a localização da unidade de rede mapeada de um servidor Web. Se isso ocorrer, faça o seguinte:

- 1. Saia do Configuration Manager e assegure-se de que o serviço do servidor Configuration Manager esteja parado.
- 2. Inicie o Configuration Manager a partir de uma sessão do prompt de comandos, emitindo o seguinte comando: *WC\_installdir*/bin/configServer
- 3. Inicie o cliente Configuration Manager selecionando **Iniciar → IBM WebSphere Commerce → Configuração**.

# **Criando uma Instância do WebSphere Commerce com um Idioma Padrão Diferente do Idioma de Instalação do WebSphere Commerce**

Durante a instalação do WebSphere Commerce, o idioma selecionado para o assistente de instalação define o idioma padrão utilizado ao criar uma instância do WebSphere Commerce. A criação de uma instância com um idioma padrão diferente do idioma de instalação criará uma instância ocupada com dados inválidos para o idioma escolhido.

Ao criar uma instância com um idioma padrão diferente do idioma de instalação, faça o seguinte:

1. Abra um editor de texto para editar os seguintes arquivos,:

*WC\_installdir*/schema/wcs.schema.ws\_ml\_db2.input *WC\_installdir*/schema/wcs.schema2.ws\_ml\_db2.input

Os valores padrão para *WC\_installdir* estão listados em "Variáveis de [Caminho"](#page-3-0) na [página](#page-3-0) iv.

- 2. Substitua todas as ocorrências do código do locale do idioma de instalação pelo código do locale do novo idioma da instância padrão. Os códigos do locale utilizados pelo WebSphere Commerce estão listados em "Códigos de Locale Válidos para a Criação da Instância".
- 3. Salve suas alterações e saia do editor de texto.
- 4. Crie uma nova instância do WebSphere Commerce assegurando-se de especificar o novo idioma padrão. As instruções para a criação de uma instância do WebSphere Commerce são fornecidas na Parte 4, ["Criando](#page-48-0) uma Instância do WebSphere Commerce e do WebSphere Commerce [Payments",](#page-48-0) na [página](#page-48-0) 41.

### **Códigos de Locale Válidos para a Criação da Instância**

A seguir, os códigos de locale válidos a serem utilizados ao atualizar os arquivos de criação da instância:

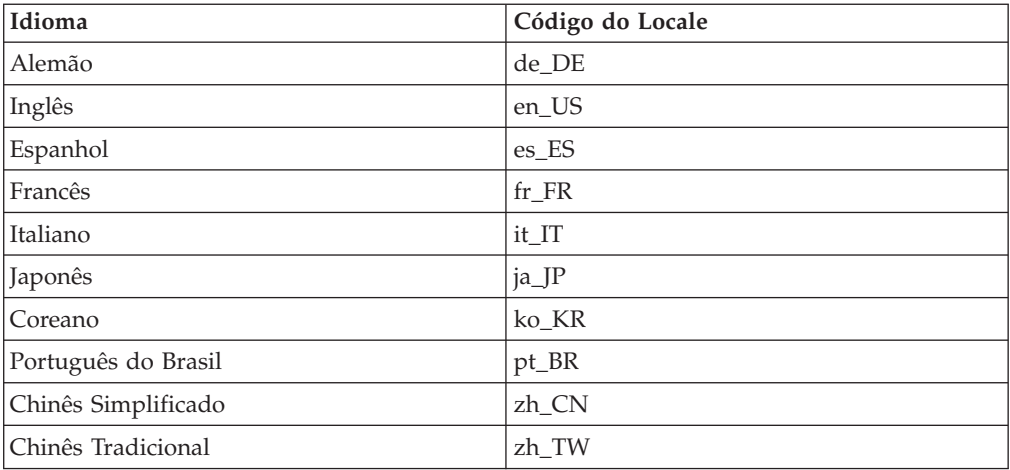

# **Assistente de Criação de Instância Falha ao Selecionar a Configuração Remota no Painel Servidor Web**

Se você receber uma mensagem de exceção Java ao clicar em **Avançar** após inserir informações remotas do servidor Web, faça o seguinte:

- 1. Saia do Configuration Manager e assegure-se de que o serviço do servidor Configuration Manager esteja parado.
- 2. Assegure-se de que o serviço FTP esteja instalado no nó do servidor Web e de que o serviço FTP esteja em execução.
- 3. Inicie o Configuration Manager e crie a instância do WebSphere Commerce.

# **Erro Interno do Servidor Recebido ao Acessar as Ferramentas do WebSphere Commerce**

Se você iniciar o WebSphere Commerce a partir do painel Serviços do Windows, poderá receber um **Erro Interno do Servidor** ao acessar as ferramentas do WebSphere Commerce (Administration Console, Organization Administration Console, Accelerator).

Esse erro ocorrerá se você iniciar as ferramentas do WebSphere Commerce imediatamente após iniciar o WebSphere Commerce a partir do painel Serviços. Existe um atraso entre quando o painel Serviços indica que o WebSphere Commerce foi iniciado e quando o WebSphere Commerce está totalmente inicializado e pronto para receber pedidos.

Antes de acessar as ferramentas do WebSphere Commerce, verifique o seguinte arquivo de log para assegurar-se de que o WebSphere Commerce tenha iniciado o arquivo:

*WAS\_installdir*/logs/WC\_*instance\_name*/startServer.log

em que as variáveis são definidas como segue:

*WAS\_installdir*

Os valores padrão para *WAS\_installdir* estão listados em ["Variáveis](#page-3-0) de [Caminho"](#page-3-0) na página iv.

### *instance\_name*

Esse é o nome da instância do WebSphere Commerce.

Se você receber **Erro Interno do Servidor**, faça o seguinte:

- 1. Saia dos navegadores da Web com os quais está acessando as ferramentas do WebSphere Commerce.
- 2. Verifique o arquivo startServer.log e assegure-se de que o WebSphere Commerce esteja iniciado.
- 3. Inicie novamente o servidor Web.

Após iniciar novamente o servidor Web, você deve poder acessar as ferramentas do WebSphere Commerce com êxito.

# **Visualizando Conflitos de Porta no Log**

A tentativa de iniciar a instância do WebSphere Commerce pode resultar na seguinte mensagem:

EJB6121: Servidor de aplicativos não iniciado

Verifique o arquivo SystemOut.log localizado no seguinte diretório: *WAS\_installdir*/logs/WC\_*instance\_name*

em que *instance\_name* é o nome da instância do WebSphere Commerce que falhou ao iniciar.

O SystemOut.log pode indicar uma porta que já está sendo utilizada. A mensagem será semelhante a:

SRVE0146E: Falha ao Iniciar Transporte no host, porta xxxx.

A provável causa dessa mensagem é que a porta já está sendo utilizada. Assegure-se de que nenhum outro aplicativo esteja utilizando essa porta e inicie novamente o servidor.

# **Problemas e Limitações da Instância do WebSphere Commerce Payments**

## **Instância Remota do WebSphere Commerce Payments Não Funciona**

Se uma instância remota do WebSphere Commerce Payments não funcionar, a instância do WebSphere Commerce Payments pode estar configurada incorretamente.

Para verificar a configuração do WebSphere Commerce Payments, faça o seguinte:

1. No nó do WebSphere Commerce, abra o seguinte arquivo no editor de texto: *WC\_installdir*/instances/*WC\_instance\_name*/xml/

*WC\_instance\_name*.xml

em que *WC\_instance\_name* é o nome da instância do WebSphere Commerce.

Os valores padrão para *WC\_installdir* estão listados em "Variáveis de [Caminho"](#page-3-0) na [página](#page-3-0) iv.

- 2. Pesquise o seguinte texto: <PaymentManager
- 3. Assegure-se de que a entrada Hostname no texto encontrado aponte para o nó do servidor Web utilizado pelo WebSphere Commerce Payments.

A entrada deve conter o nome do host completo do nó do servidor Web.

- 4. Salve qualquer alteração e saia do editor de texto.
- 5. No nó do WebSphere Commerce Payments, abra o seguinte arquivo no editor de texto:

```
WC_installdir/instances/Payments_instance_name/xml/
 Payments_instance_name.xml
```
em que *payments\_instance\_name* é o nome da instância do WebSphere Commerce Payments.

Os valores padrão para *WC\_installdir* estão listados em "Variáveis de [Caminho"](#page-3-0) na [página](#page-3-0) iv.

6. Pesquise o seguinte texto:

<PMWCSRealm

7. Assegure-se de que a entrada Hostname no texto encontrado aponte para o nó do servidor Web utilizado pelo WebSphere Commerce.

A entrada deve conter o nome do host completo do nó do servidor Web.

- 8. Salve qualquer alteração e saia do editor de texto.
- 9. Inicie novamente o WebSphere Commerce e o WebSphere Commerce Payments. Para obter instruções, consulte Capítulo 15, "Tarefas do WebSphere [Commerce",](#page-68-0) na [página](#page-68-0) 61.

## **Instância do WebSphere Commerce Payments Não Inicia**

A instância do WebSphere Commerce Payments não iniciará se o WebSphere Application Server estiver configurado para utilizar uma porta diferente da 9090.

Para confirmar que é essa a causa do problema, faça o seguinte:

1. Abra o seguinte em um editor de texto:

*WAS\_installdir*/logs/*payments\_instance\_name*\_Commerce\_Payments\_Server/ SystemOut.log

em que *payments\_instance\_name* é o nome da instância do WebSphere Commerce Payments.

Os valores padrão para *WAS\_installdir* estão listados em ["Variáveis](#page-3-0) de [Caminho"](#page-3-0) na página iv.

2. Pesquise o arquivo para a seguinte mensagem:

SRVE0146E: Falha ao Iniciar o Transporte no host \*, porta 9090.

Se você possui essa mensagem de erro, altere a porta do WebSphere Commerce Payments. Para obter instruções, consulte "Alterando as Portas do WebSphere Commerce Payments".

Se essa mensagem de erro não estiver presente, entre em contato com o representante de suporte da IBM.

### **Alterando as Portas do WebSphere Commerce Payments**

Para alterar as portas do WebSphere Commerce Payments, faça o seguinte:

- 1. Inicie o WebSphere Commerce Configuration Manager. Para obter instruções, consulte "Iniciando o [Configuration](#page-50-0) Manager" na página 43.
- 2. Sob **WebSphere Commerce**, expanda seu *hostname*.
- 3. Expanda **Pagamentos → Lista de Instâncias →** *payments\_instance\_name* **→ Propriedades da Instância**.
- 4. Clique na guia **Webserver**.
- 5. Atualize as portas desejadas.
- 6. Clique em **Aplicar** para aplicar as alterações.
- **Nota:** Todas as portas do Payments devem ser alteradas através do Configuration Manager, conforme indicado no Capítulo 11, "Antes de Criar ou [Modificar](#page-50-0) uma Instância com o [Configuration](#page-50-0) Manager", na página 43 e não através do Administration Console do WebSphere Application Server. Isso assegura que todas as propriedades e arquivos são atualizados com as mesmas informações.

# **Apêndice B. Desinstalando Componentes do WebSphere Commerce**

Os componentes do WebSphere Commerce devem ser desinstalados na ordem inversa da que eles foram instalados. Desinstale os componentes do WebSphere Commerce na seguinte ordem:

1. Cliente e servidor WebSphere Commerce Configuration Manager, WebSphere Commerce Payments e WebSphere Commerce

Esses componentes devem ser removidos de todos os nós nos quais eles estão instalados antes de desinstalar quaisquer outros componentes.

- 2. WebSphere Application Server
- 3. Servidor Web
- 4. Banco de Dados

# **Desinstalando o Cliente WebSphere Commerce Configuration Manager, WebSphere Commerce Payments ou WebSphere Commerce**

Para desinstalar o cliente WebSphere Commerce Configuration Manager, do WebSphere Commerce Payments ou do WebSphere Commerce a partir de um nó, faça o seguinte:

- 1. Pare o WebSphere Commerce conforme descrito em ["Iniciando](#page-68-0) ou Parando uma Instância do WebSphere [Commerce"](#page-68-0) na página 61.
- 2. Pare o WebSphere Commerce Payments conforme descrito em ["Iniciando](#page-68-0) ou Parando uma Instância do [WebSphere](#page-68-0) Commerce Payments" na página 61.
- 3. Exclua as instâncias do WebSphere Commerce seguindo as instruções fornecidas em "Excluindo uma Instância do WebSphere [Commerce"](#page-69-0) na página [62.](#page-69-0)
- 4. Exclua as instâncias do WebSphere Commerce Payments seguindo as instruções fornecidas em ["Excluindo](#page-70-0) uma Instância do WebSphere Commerce Payments" na [página](#page-70-0) 63.
- 5. Assegure que o serviço IBM WC Configuration Manager tenha sido parado, verificando o painel de serviços do Windows.
- 6. Se você criou ou personalizou arquivos no diretório *WC\_installdir* ou em seus subdiretórios e deseja retê-los, faça backup deles em um diretório que não seja utilizado por nenhum componente do WebSphere Commerce.

Os valores padrão para *WC\_installdir* estão listados em "Variáveis de [Caminho"](#page-3-0) na [página](#page-3-0) iv.

7. Inicie o assistente de desinstalação iniciando uma sessão do prompt de comandos e emitindo o seguinte comando: *WC\_installdir*\\_uninst\uninstall

Para uma instalação distribuída do WebSphere Commerce, execute o assistente de desinstalação no nó do WebSphere Commerce, do WebSphere Commerce Payments e o cliente do nó do WebSphere Commerce Configuration Manager.

8. Conclua o assistente de desinstalação seguindo os prompts.

Aguarde até que o assistente de desinstalação seja concluído antes de continuar.

9. Se o diretório *WC\_installdir* ainda existir no nó, remova-o.

Os valores padrão para *WC\_installdir* estão listados em "Variáveis de [Caminho"](#page-3-0) na [página](#page-3-0) iv.

Repita as instruções em cada nó em que você possui o cliente WebSphere Commerce Configuration Manager, WebSphere Commerce Payments ou WebSphere Commerce instalado.

## **Desinstalando o WebSphere Application Server**

Para obter informações sobre como desinstalar o WebSphere Application Server, consulte o *IBM WebSphere Application Server Version 5 Getting Started*. Essa publicação está disponível na biblioteca do WebSphere Application Server: <http://www.ibm.com/software/webservers/appserv/was/library/>

# **Desinstalando o IBM HTTP Server**

Se o IBM HTTP Server estiver instalado no mesmo nó do WebSphere Application Server, IBM HTTP Server será automaticamente desinstalado ao desinstalar o WebSphere Application Server.

Para obter informações sobre como desinstalar o IBM HTTP Server, consulte o IBM HTTP Server V1.3.26 turbinado pelo arquivo de Instalação do Apache disponível no seguinte URL:

<http://www.ibm.com/software/webservers/httpservers/library.html>

# **Desinstalando o DB2 Universal Database**

Para obter informações sobre como desinstalar o DB2 Universal Database, consulte o *IBM DB2 Universal Database Iniciação Rápida para DB2 Universal Database Express Edition*. Essa publicação está disponível na biblioteca do DB2 Universal Database: [http://www.ibm.com/cgi-bin/db2www/data/db2/udb/winos2unix/support/v8pubs.d2w/en\\_main](http://www.ibm.com/cgi-bin/db2www/data/db2/udb/winos2unix/support/v8pubs.d2w/en_main)

# **Apêndice C. Onde Localizar Informações Adicionais**

Informações adicionais sobre o sistema do WebSphere Commerce e seus componentes estão disponíveis em uma variedade de fontes, em diferentes formatos. As seções a seguir mostram quais informações estão disponíveis e como acessá-las.

## **Informações sobre o WebSphere Commerce**

As seguintes são as fontes de informações sobre o WebSphere Commerce:

- v Ajuda on-line do WebSphere Commerce
- v Biblioteca técnica do WebSphere Commerce

## **Ajuda On-line do WebSphere Commerce**

As informações on-line do produto WebSphere Commerce são sua principal fonte de informações para personalizar, administrar e reconfigurar o WebSphere Commerce. Depois de ter instalado o WebSphere Commerce, você pode acessar os tópicos nas informações on-line, visitando o seguinte URL:

https://*host\_name*:8000/wchelp/

em que *host\_name* é o nome completo do host TCP/IP da máquina na qual o WebSphere Commerce está instalado.

## **Biblioteca Técnica do WebSphere Commerce**

A biblioteca técnica do WebSphere Commerce está disponível no seguinte URL: <http://www.ibm.com/software/commerce/library/>

Uma cópia deste manual e todas as suas versões atualizadas estão disponíveis como arquivos PDF na seção Biblioteca no Web site do WebSphere Commerce. Além disso, é possível que haja documentações novas e atualizadas disponíveis no Web site da biblioteca técnica do WebSphere Commerce.

## **Informações sobre o WebSphere Commerce Payments**

A ajuda para o WebSphere Commerce Payments está disponível clicando-se no seguinte ícone de ajuda:

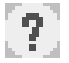

Esse ícone de ajuda é exibido na interface com o usuário do WebSphere Commerce Payments no WebSphere Commerce Administration Console e WebSphere Commerce Accelerator e na interface com o usuário independente do WebSphere Commerce Payments no seguinte URL:

http://*host\_name*:*http\_port*/webapp/PaymentManager

ou

https://*host\_name*:*ssl\_port*/webapp/PaymentManager

Em que as variáveis são definidas como:

### *host\_name*

O nome do host TCP/IP completo do servidor Web associado ao WebSphere Commerce Payments.

### *http\_port*

A porta HTTP utilizada pelo WebSphere Commerce Payments. A porta padrão HTTP é 5432.

### *ssl\_port*

A porta SSL utilizada pelo WebSphere Commerce Payments. A porta padrão SSL é 5433.

Se o WebSphere Commerce Payments for habilitado para SSL, você poderá utilizar qualquer URL. Se IWebSphere Commerce Payments não estiver habilitado para SSL, você poderá utilizar o URL não protegido (http).

A ajuda também está disponível no seguinte URL:

http://*host\_name*:*http\_port*/webapp/PaymentManager/*language*/docenter.html

#### ou

https://*host\_name*:*ssl\_port*/webapp/PaymentManager/*language*/docenter.html

Em que as variáveis são definidas como:

#### *host\_name*

O nome do host TCP/IP completo do servidor Web associado ao WebSphere Commerce Payments.

### *http\_port*

A porta HTTP utilizada pelo WebSphere Commerce Payments. A porta padrão HTTP é 5432.

### *ssl\_port*

A porta SSL utilizada pelo WebSphere Commerce Payments. A porta padrão SSL é 5433.

#### *language*

Um código do idioma em que a página da ajuda será exibida. É composto de duas letras para a maioria dos idiomas. Os códigos de idioma são os seguintes:

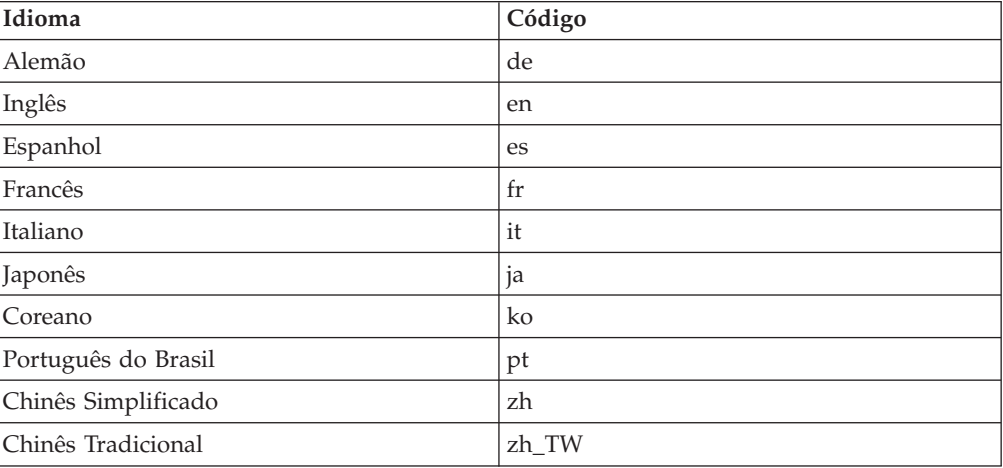

Informações adicionais sobre o WebSphere Commerce Payments e os Payments Cassettes estão disponíveis na Biblioteca Técnica do WebSphere Commerce:

# **Informações sobre o IBM HTTP Server**

Informações sobre o IBM HTTP Server estão disponíveis no Web site do IBM HTTP Server:

<http://www.ibm.com/software/webservers/httpservers/>

Os documentos estão em formato HTML, arquivos PDF ou ambos.

## **Informações sobre o WebSphere Application Server**

As informações do WebSphere Application Server estão disponíveis no WebSphere Application Server InfoCenter:

<http://www.ibm.com/software/webservers/appserv/infocenter.html>

# **Informações sobre o DB2 Universal Database**

As informações sobre o DB2 a seguir estão disponíveis em seu sistema após a instalação do DB2. Para acessar o DB2 Information Center, selecione **Iniciar → Programas → IBM DB2 → Information → Information Center**.

Informações adicionais sobre o DB2 estão disponíveis na Biblioteca Técnica do DB2:

<http://www.ibm.com/software/data/db2/library/>

# **Outras Publicações IBM**

Você pode adquirir cópias da maioria das publicações IBM a partir de seu revendedor autorizado ou representante de marketing da IBM.

# **Avisos**

Estas informações foram desenvolvidas para produtos e serviços oferecidos nos Estados Unidos.

É possível que a IBM não ofereça os produtos, serviços ou recursos apresentados nesta publicação em outros países. Consulte um representante IBM local para obter informações sobre produtos e serviços disponíveis atualmente em sua área. Qualquer referência a produtos, programas ou serviços IBM não significa que apenas produtos, programas ou serviços IBM possam ser utilizados. Qualquer produto, programa ou serviço funcionalmente equivalente, que não infrinja nenhum direito de propriedade intelectual da IBM, poderá ser utilizado em substituição a este produto, programa ou serviço. Entretanto, a avaliação e verificação da operação de qualquer produto, programa ou serviço não-IBM são de responsabilidade do Cliente.

A IBM pode ter patentes ou solicitações de patentes pendentes relativas a assuntos tratados nesta publicação. O fornecimento desta publicação não garante ao Cliente nenhum direito sobre tais patentes. Pedidos de licença devem ser enviados, por escrito, para:

*Gerência de Relações Comerciais e Industriais da IBM Brasil Av. Pasteur, 138-146 Botafogo Rio de Janeiro - RJ CEP 22290-240*

Para pedidos de licença relacionados a informações de DBCS (Conjunto de Caracteres de Byte Duplo), entre em contato com o Departamento de Propriedade Intelectual da IBM em seu país ou envie pedidos de licença, por escrito, para:

*IBM World Trade Asia Corporation Licensing 2-31 Roppongi 3-chome, Minato-ku Tokyo 106, Japan*

O parágrafo a seguir não se aplica a nenhum país em que tais disposições não estejam de acordo com a legislação local:

A INTERNATIONAL BUSINESS MACHINES CORPORATION FORNECE ESTA PUBLICAÇÃO ″NO ESTADO EM QUE SE ENCONTRA″, SEM GARANTIA DE NENHUM TIPO, SEJA EXPRESSA OU IMPLÍCITA, INCLUINDO, MAS NÃO SE LIMITANDO ÀS GARANTIAS IMPLÍCITAS DE NÃO-VIOLAÇÃO, MERCADO OU ADEQUAÇÃO A UM DETERMINADO PROPÓSITO.

Alguns países não permitem a exclusão de garantias expressas ou implícitas em certas transações; portanto, esta disposição pode não se aplicar ao Cliente.

Estas informações podem conter imprecisões técnicas ou erros tipográficos. Periodicamente, são feitas alterações nas informações aqui contidas; tais alterações serão incorporadas em futuras edições desta publicação. A IBM pode, a qualquer momento, aperfeiçoar e/ou alterar os produtos e/ou programas descritos nesta publicação, sem aviso prévio.

Referências nestas informações a Web sites não-IBM são fornecidas apenas por conveniência e não representam de forma alguma um endosso a estes Web sites. Os materiais contidos nesses Web sites não fazem parte dos materiais deste produto IBM, e a utilização desses Web sites é de inteira responsabilidade do Cliente.

A IBM pode utilizar ou distribuir as informações fornecidas da forma que julgar apropriada sem incorrer em qualquer obrigação para com o Cliente.

Licenciados deste programa que desejam obter informações sobre este assunto com o objetivo de permitir: (i) a troca de informações entre programas criados independentemente e outros programas (incluindo este) e (ii) a utilização mútua das informações trocadas, devem entrar em contato com:

*Gerência de Relações Comerciais e Industriais da IBM Brasil Av. Pasteur, 138-146 Botafogo Rio de Janeiro, RJ CEP 22290-240*

Tais informações podem estar disponíveis, sujeitas a termos e condições apropriadas, incluindo em alguns casos o pagamento de uma taxa.

O programa licenciado descrito neste documento e todo o material licenciado disponível são fornecidos pela IBM sob os termos do Contrato com o Cliente IBM, do Contrato de Licença do Programa Internacional IBM ou qualquer outro contrato equivalente.

## **Marcas Comerciais**

O logotipo IBM e os termos a seguir são marcas comerciais ou marcas registradas da International Business Machines Corporation nos Estados Unidos e/ou em outros países:

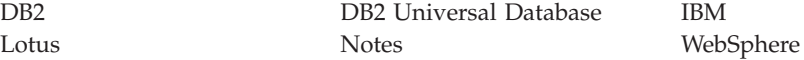

Pentium e Intel são marcas registradas da Intel Corporation nos Estados Unidos e/ou em outros países.

Java e todas as marcas comerciais e logotipos baseados em Java são marcas comerciais ou marcas registradas da Sun Microsystems, Inc. nos Estados Unidos e/ou em outros países.

Microsoft e Windows são marcas comerciais ou marcas registradas da Microsoft Corporation nos Estados Unidos e/ou em outros países.

Outros nomes de empresas, produtos e serviços podem ser marcas comerciais ou marcas de serviço de terceiros.